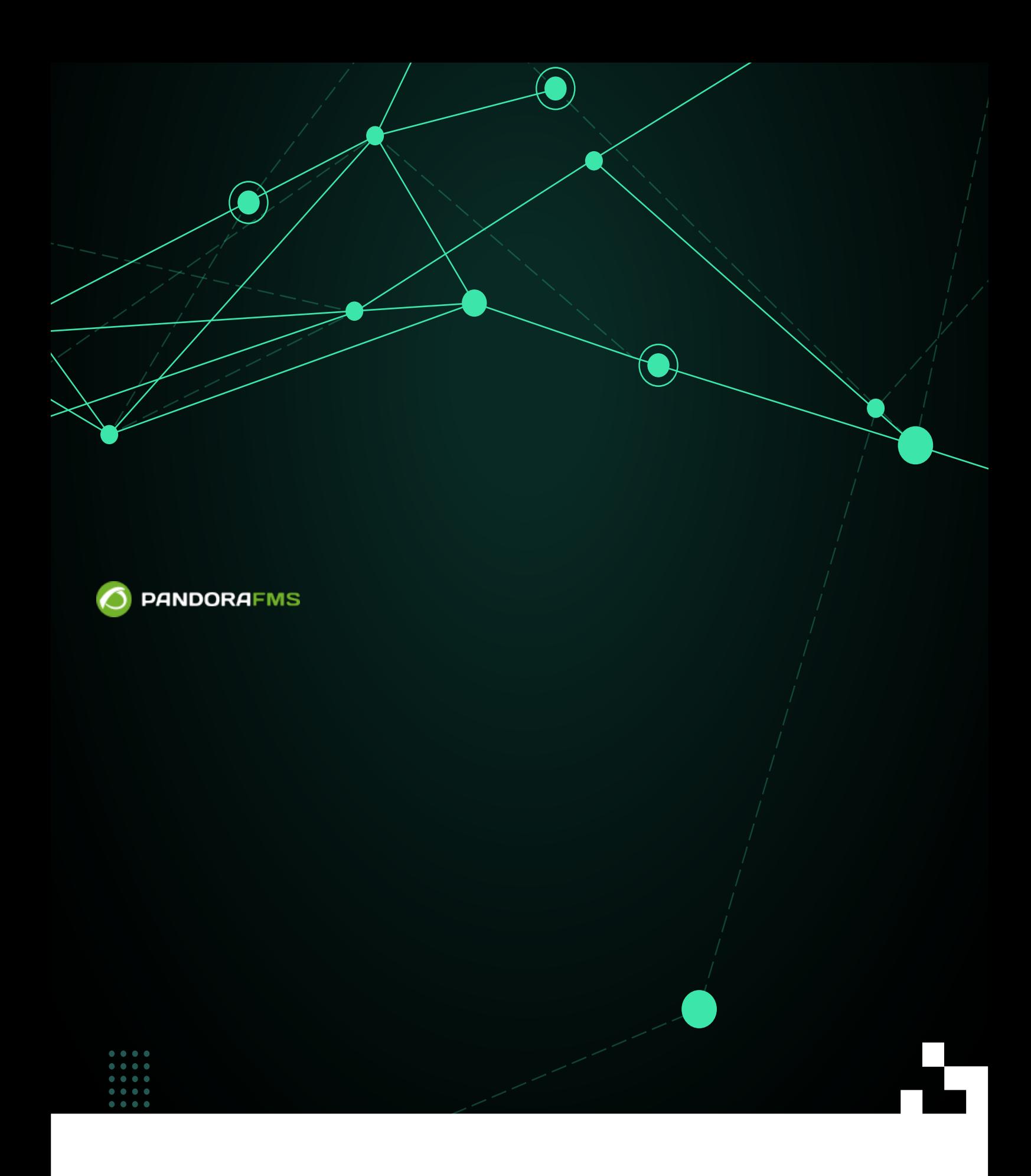

From: <https://pandorafms.com/manual/!current/> **Per**manent link: [https://pandorafms.com/manual/!current/ja/documentation/pandorafms/management\\_and\\_operation/02\\_events](https://pandorafms.com/manual/!current/ja/documentation/pandorafms/management_and_operation/02_events) 2024/06/10 14:36

#### Pandora FMS

Pandora FMS

- 0 (Maintenance) (
)
- $\bullet$  1 (Informational) ()
- $\bullet$  2  $(Normal)$  ( )
- $\bullet$  3 (Warning) ()
- $\bullet$  4 (Critical) ()
- 5  $\Box$ (Major) ()
- 6 □(Minor) ( )
- $\bullet$  $($
- $\ddot{\bullet}$
- 
- $\bullet$
- 
- 

\* (Events) > (View Event)"

 $\bigcirc$ 

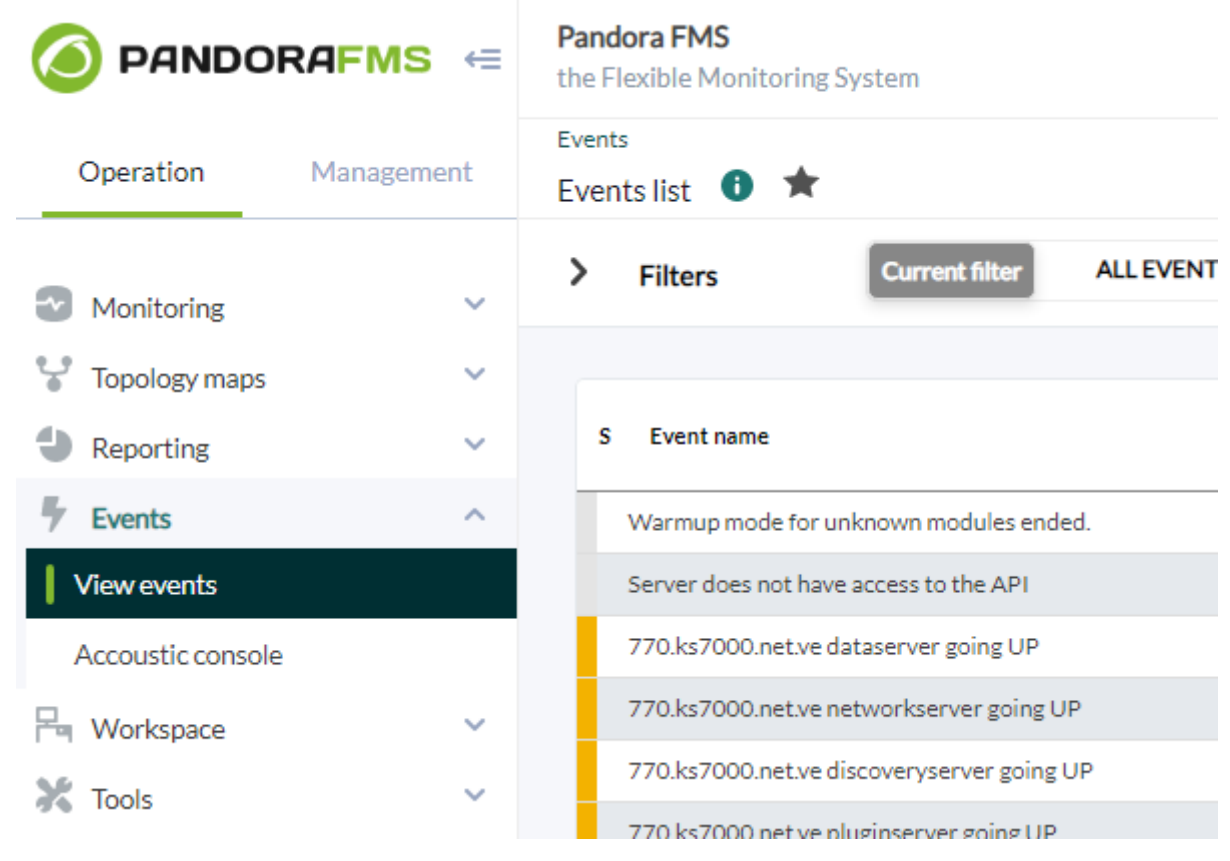

■ 图 其 拳  $\blacksquare$ Events  $\bullet$ 

#### > Event control filter

# Total items : 72<br>[ 0 ][ 1 ][ 2 ][ 3 ]

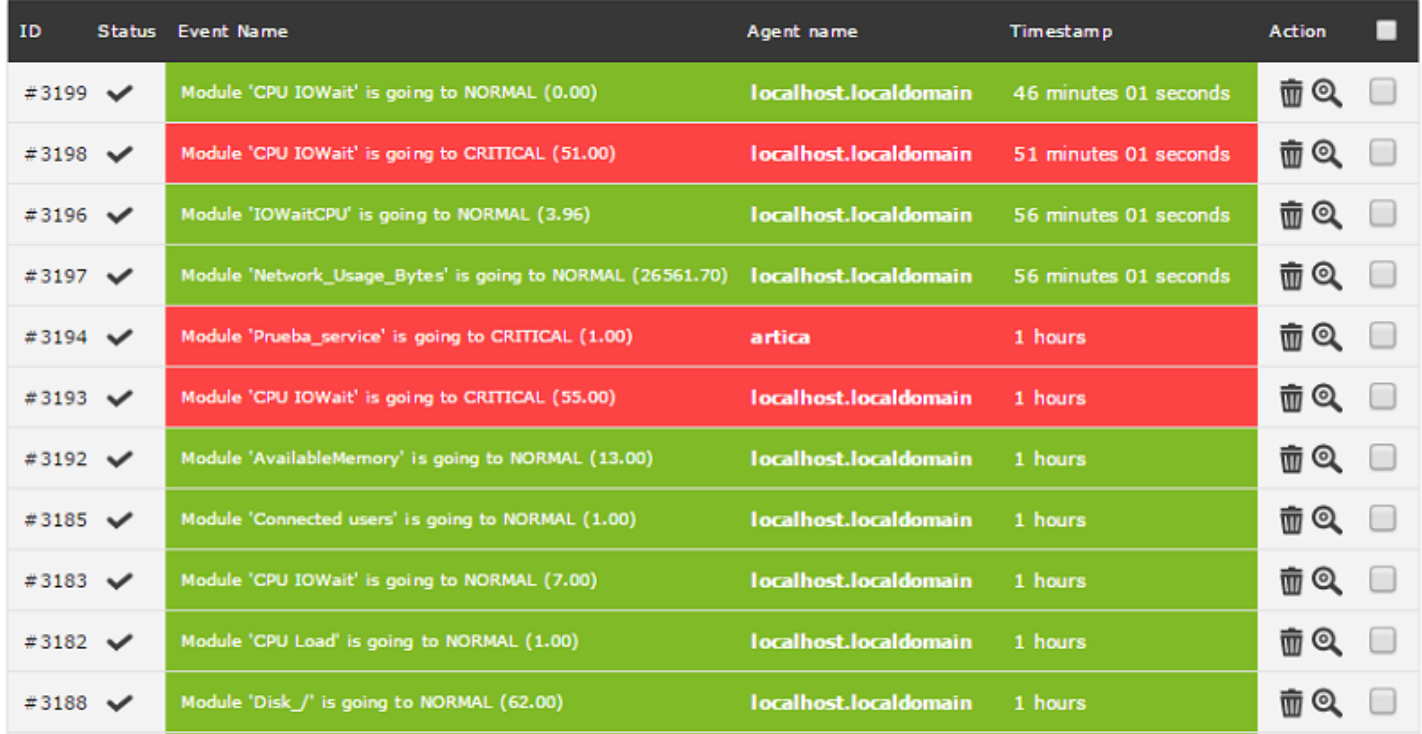

Pandora FMS 726 ND

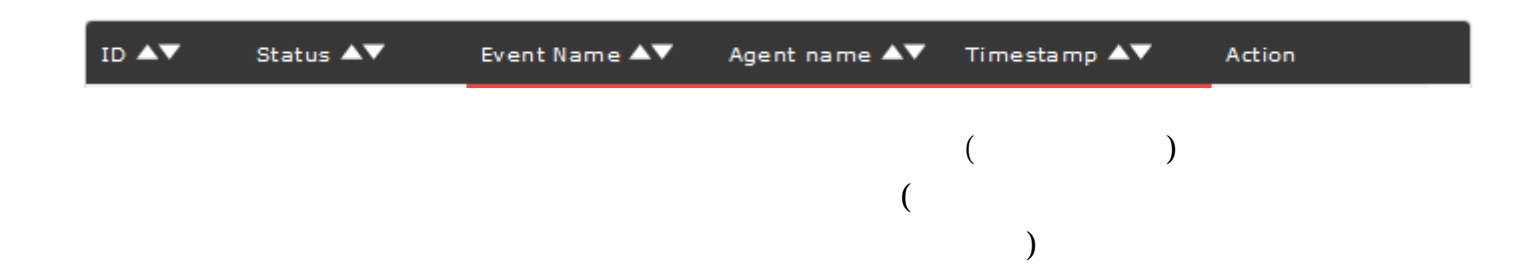

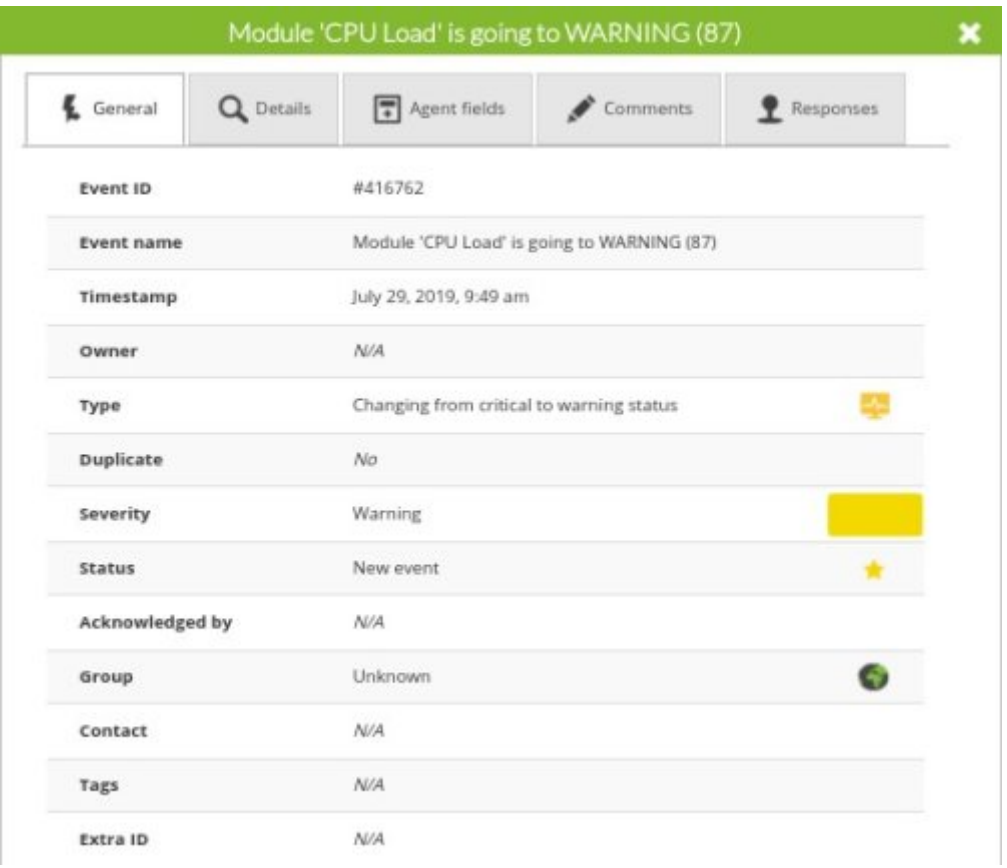

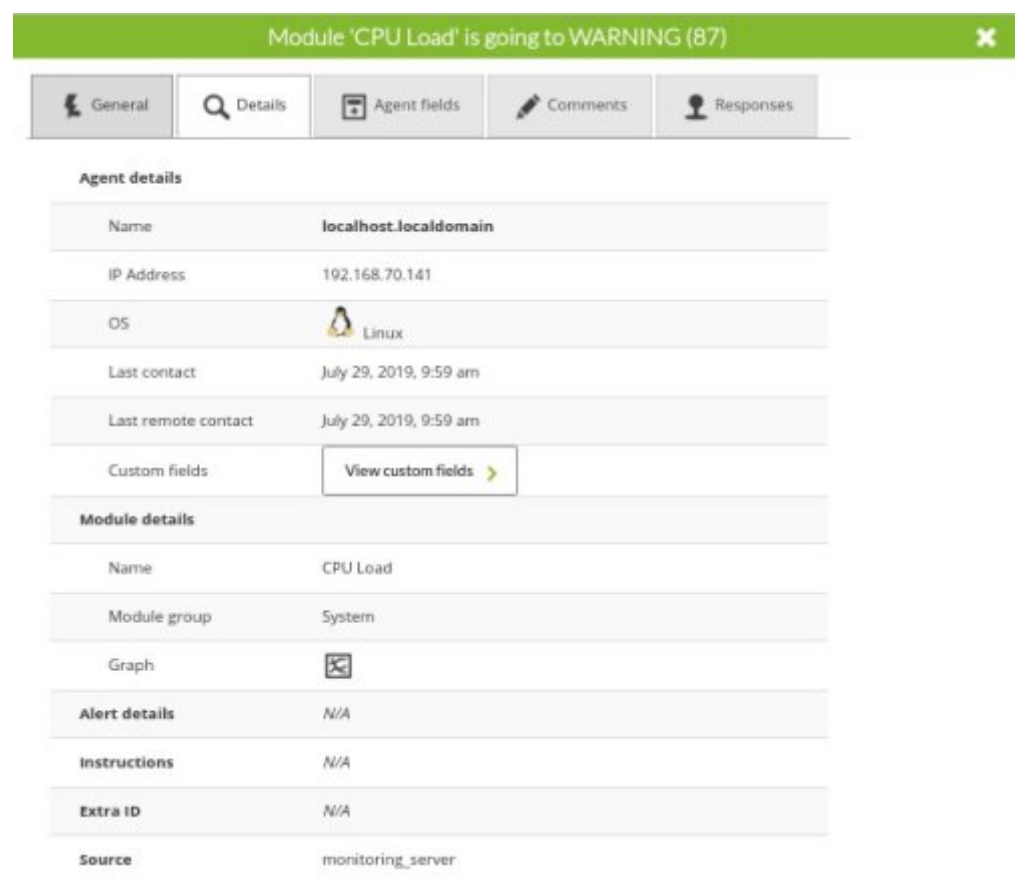

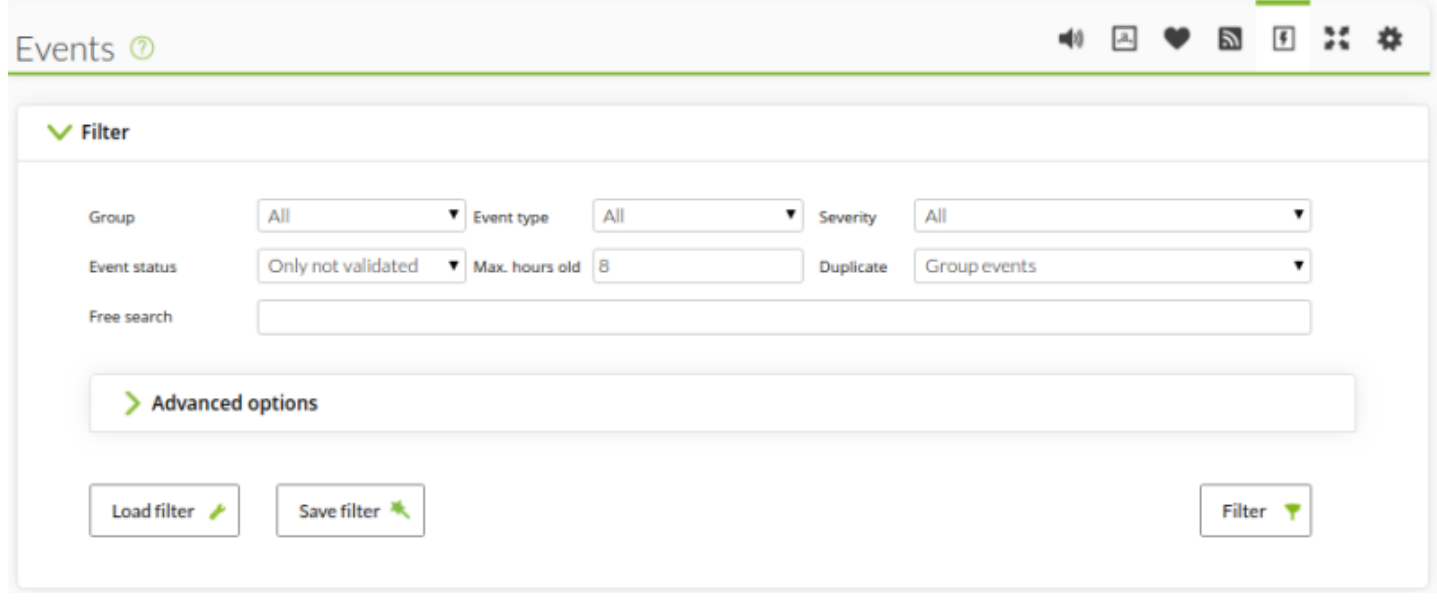

ユーザは ["すべて" グループ](https://pandorafms.com/manual/!current/ja/documentation/pandorafms/management_and_operation/11_managing_and_administration#e38199e381b9e381a622_e382b0e383abe383bce38397) に していない場合、自身

 $\bigcirc$ 

 $1$  (1)

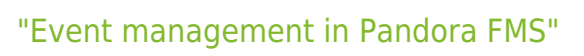

 $4<sub>1</sub>$ 

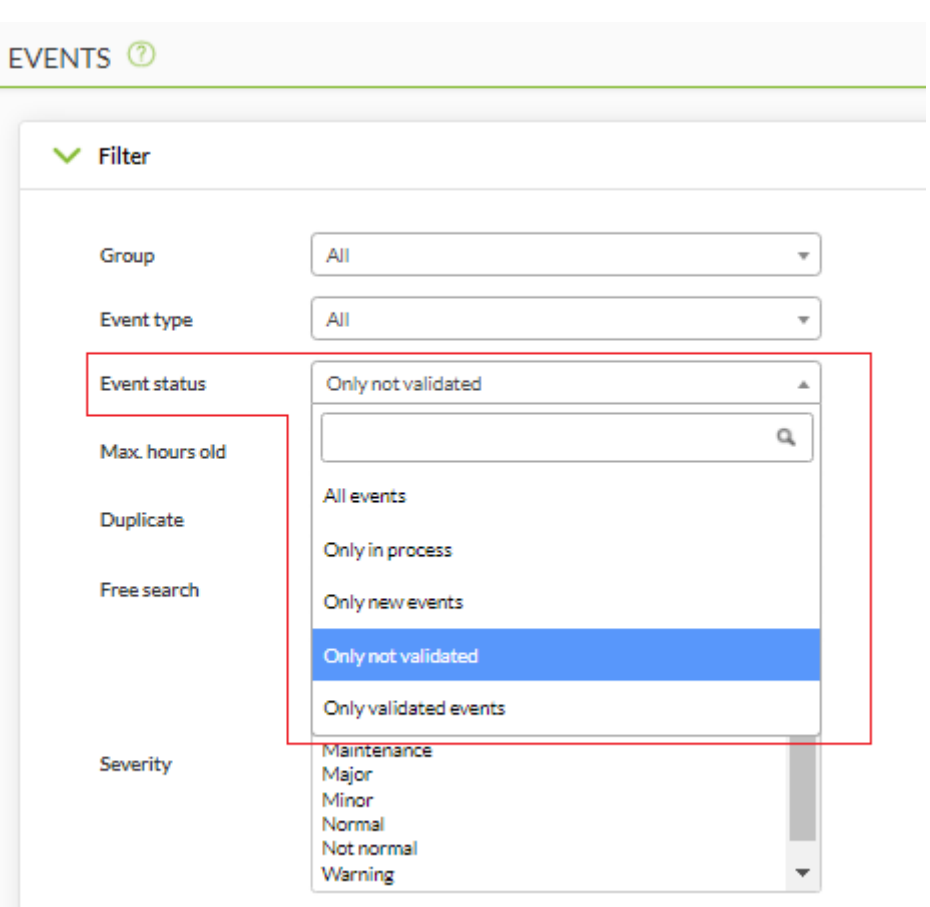

- (In process)
- (New)  $\bullet$
- (Not validated)  $\bullet$
- (Validated)  $\bullet$

# $($

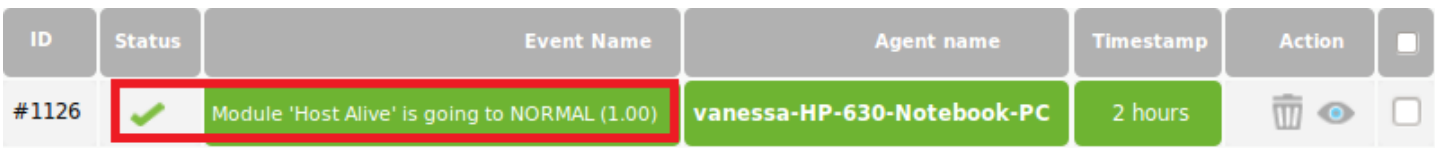

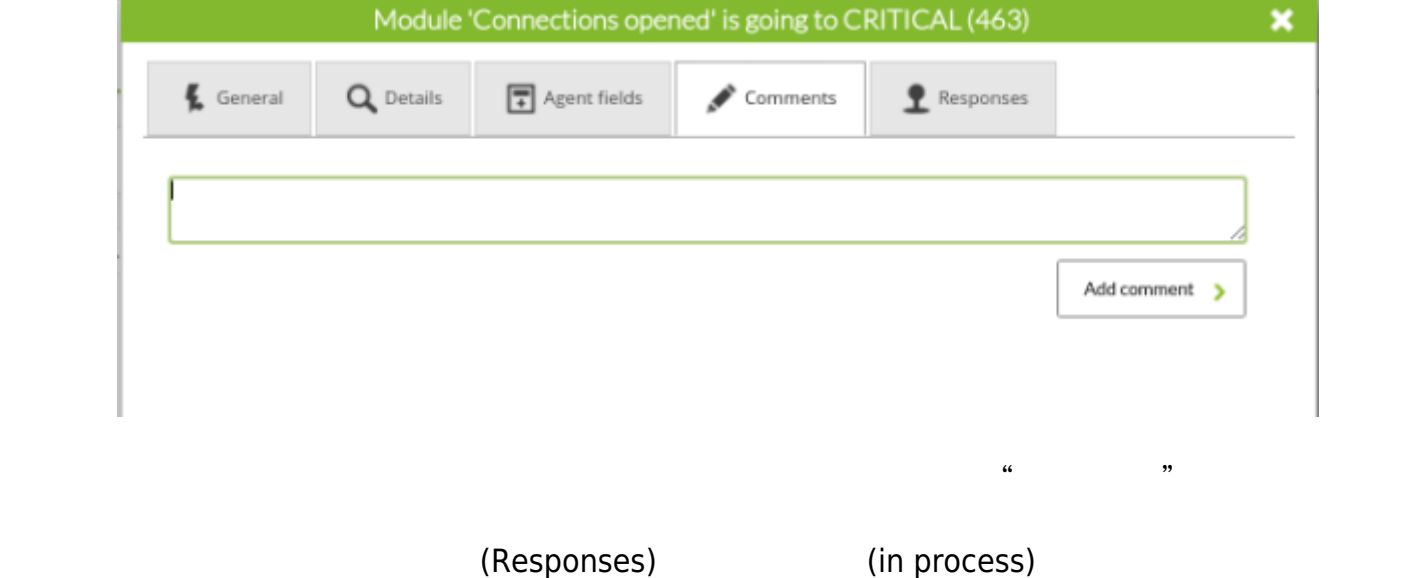

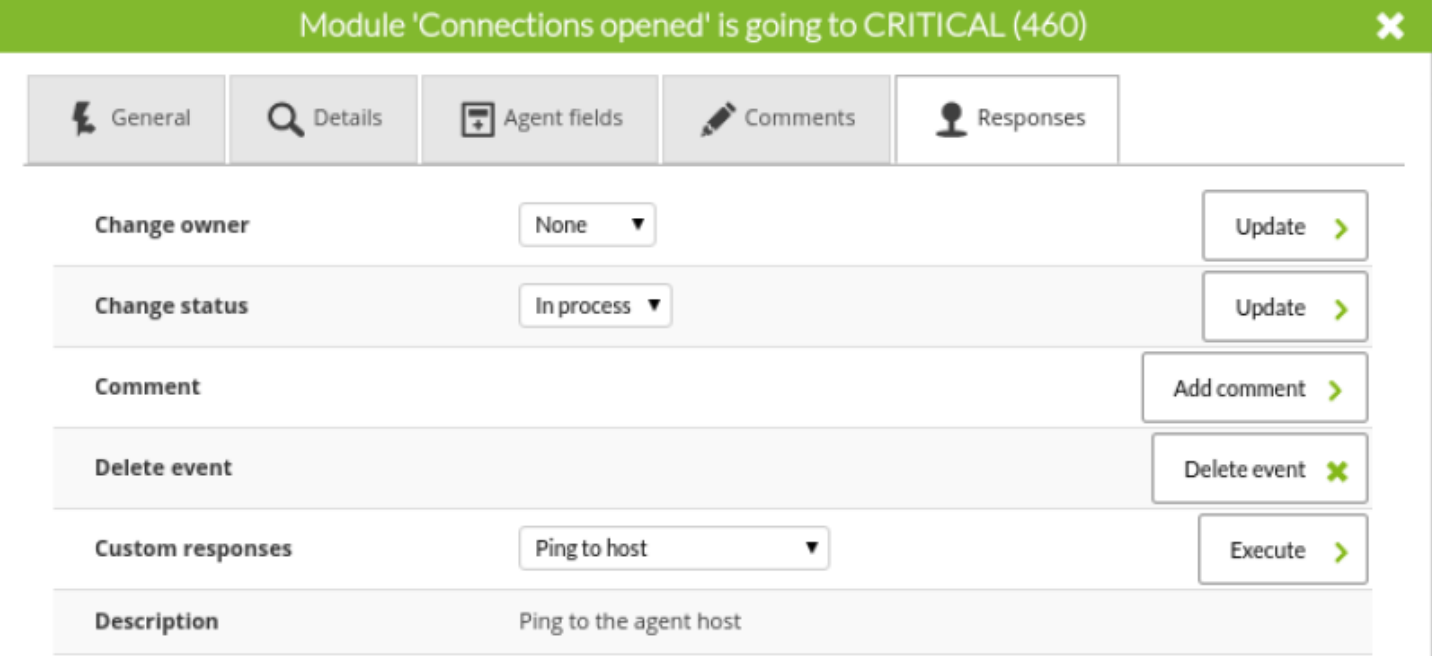

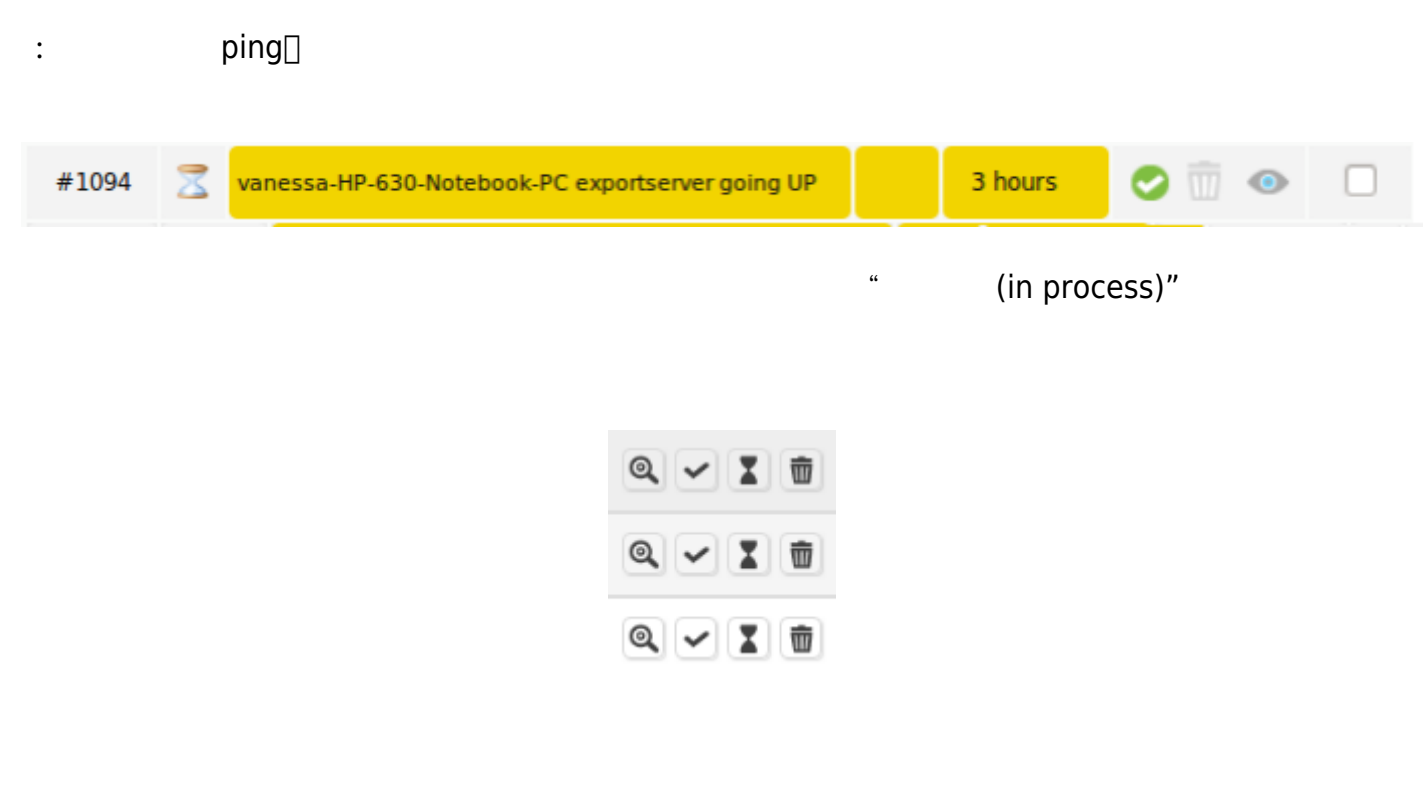

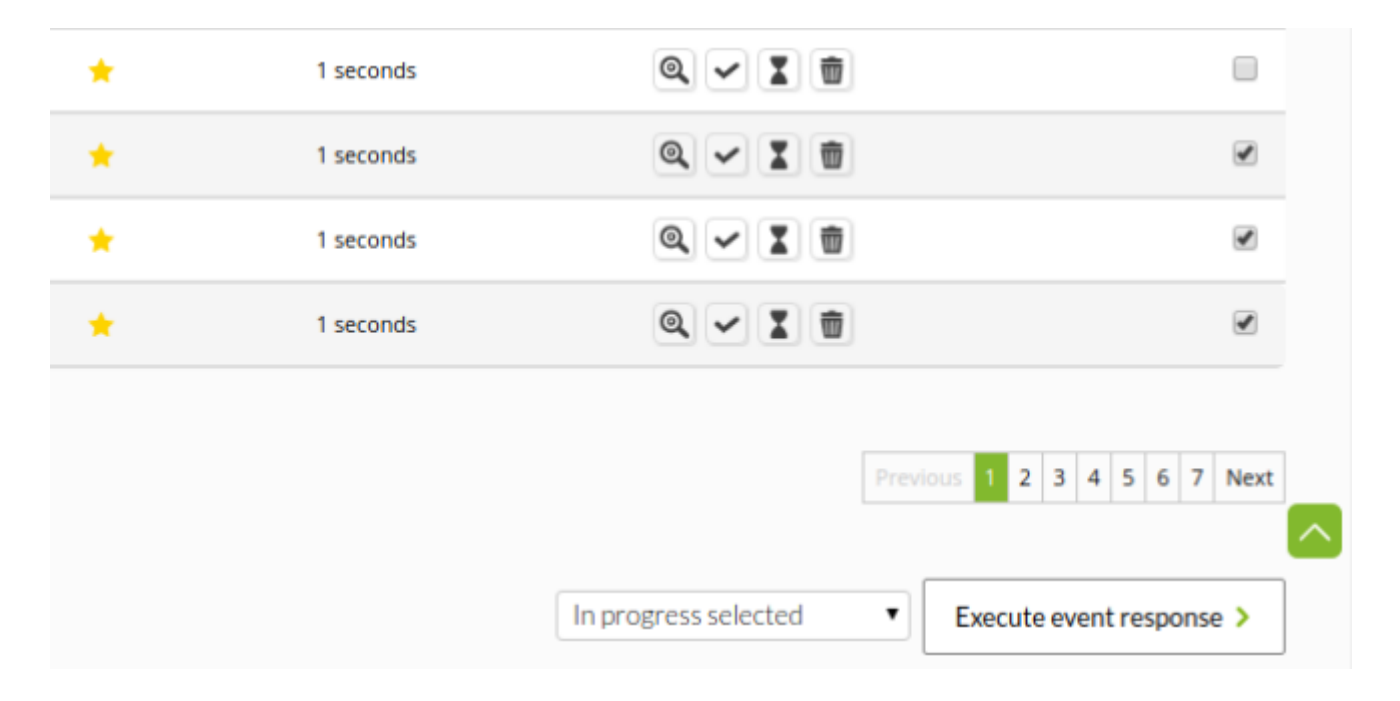

10

- : 2007年4月11日
	-
	-
	- Pandora FMS (Duplicate) → Tandora FMS
		- (Group events))

イベント 制限 (最大経過時間(Max. hours old)) はカスタマイズできます。

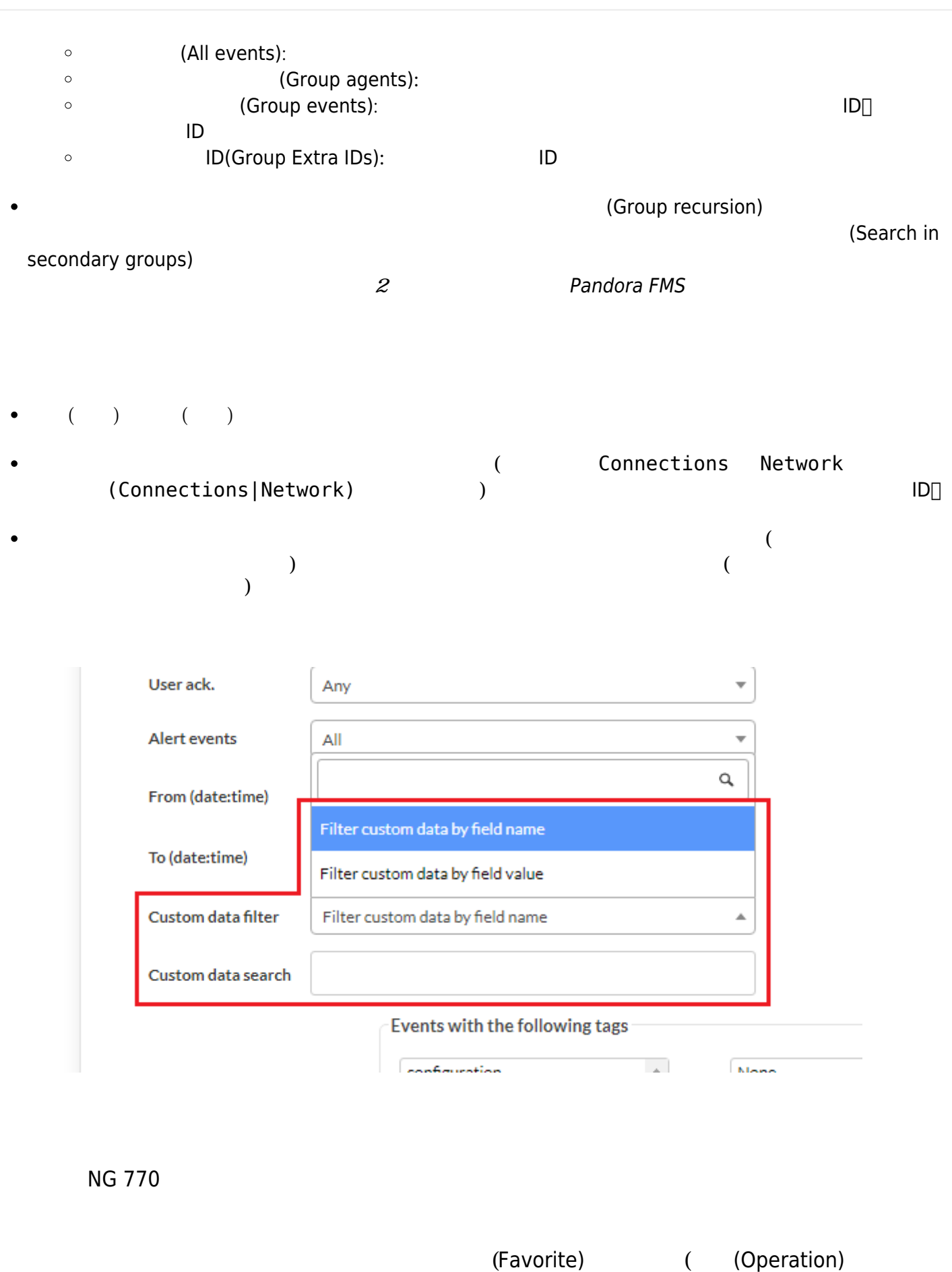

ニュー) の イベント(Events) セクション 追加できます。 これは、保存されたフィルタ (現在 フィ (Current filter))

 $\odot$ 

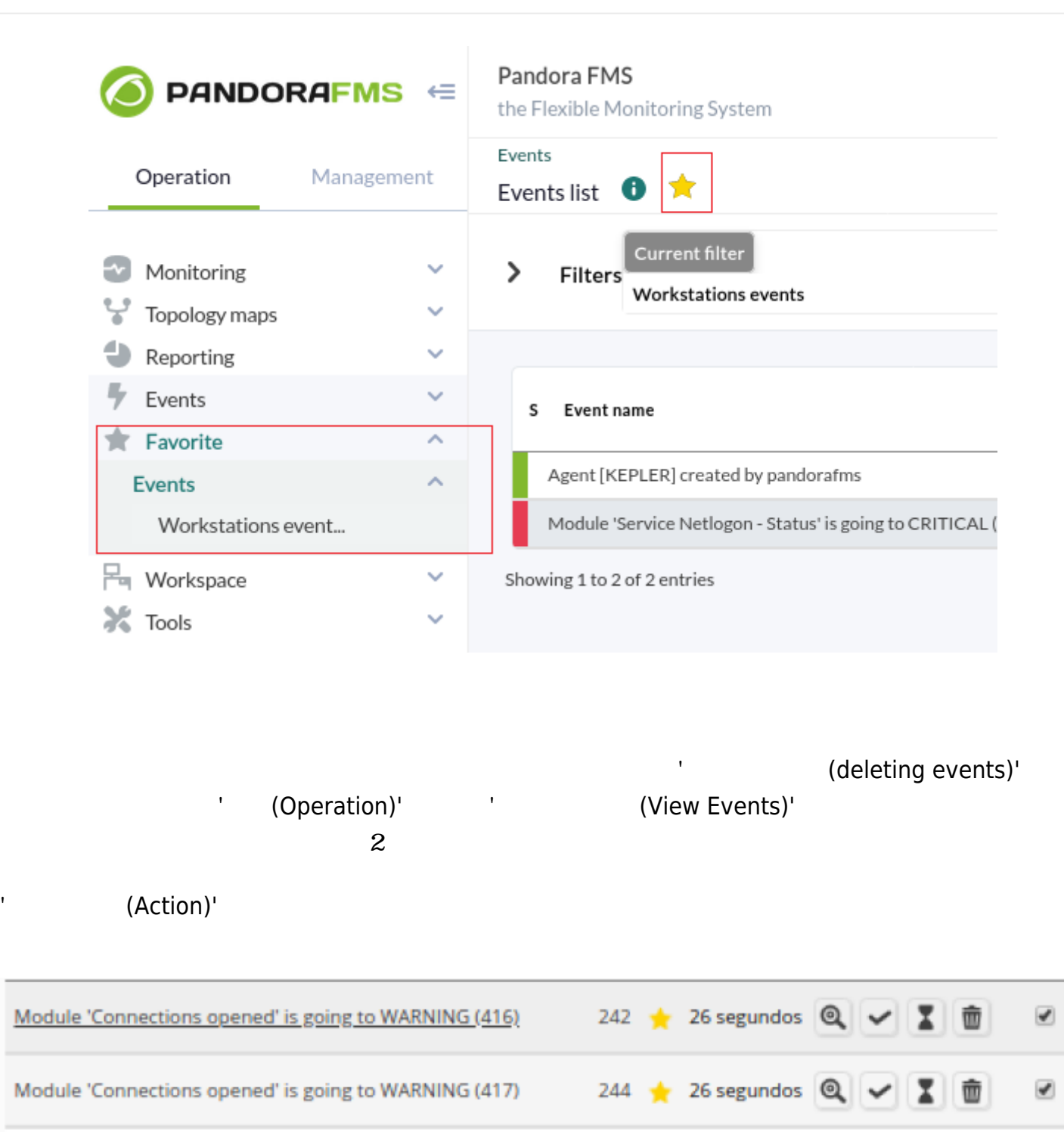

Module 'Network Traffic (Incoming)' is going to CRITICAL (925696) 243 - 26 segundos  $|Q|$ 面 x.

(Pandora DB)

 $\mathbf 1$ 

□

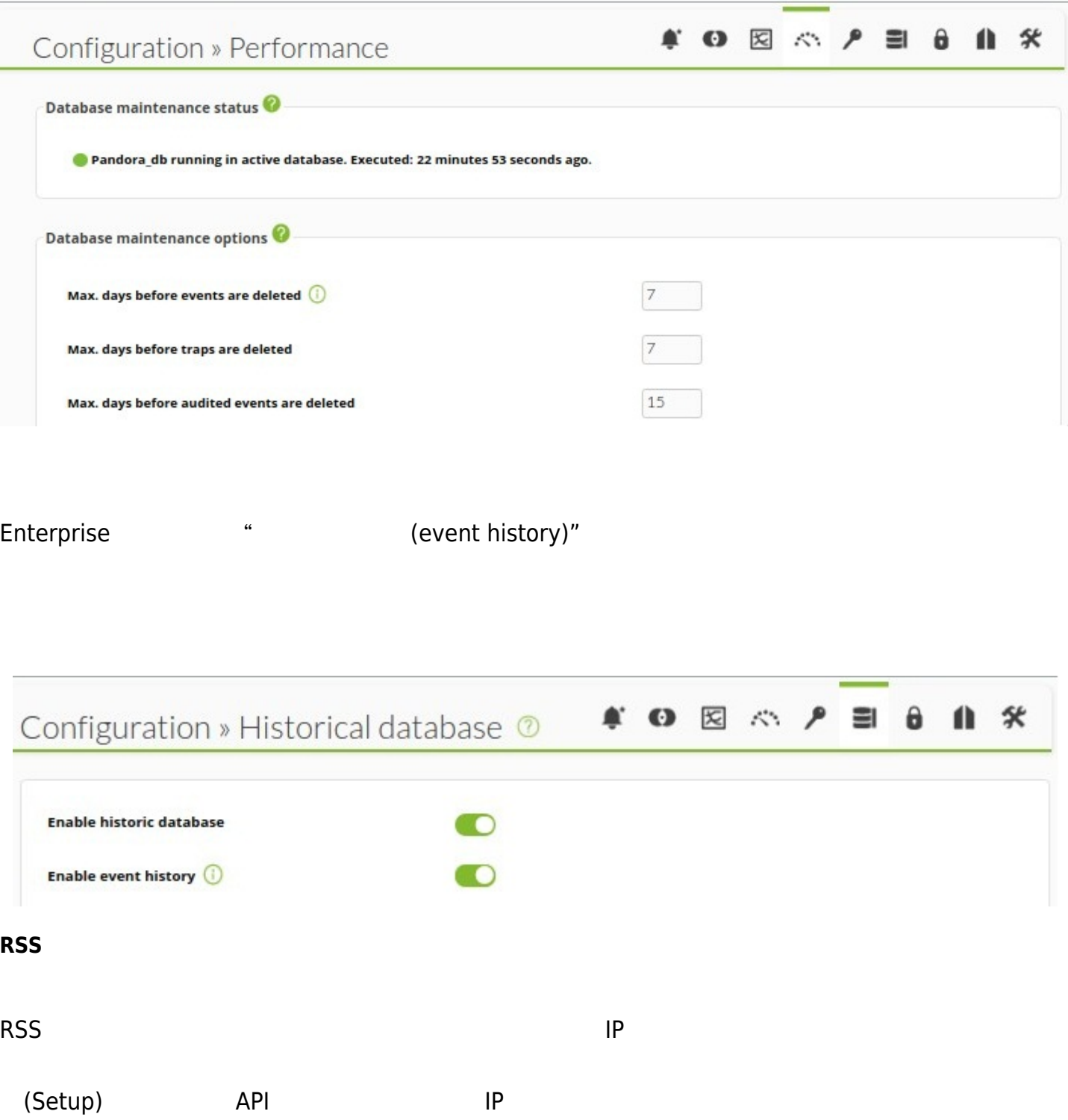

(IP list with API access)

 $\bigcirc$ 

RSS (Events) > RSS

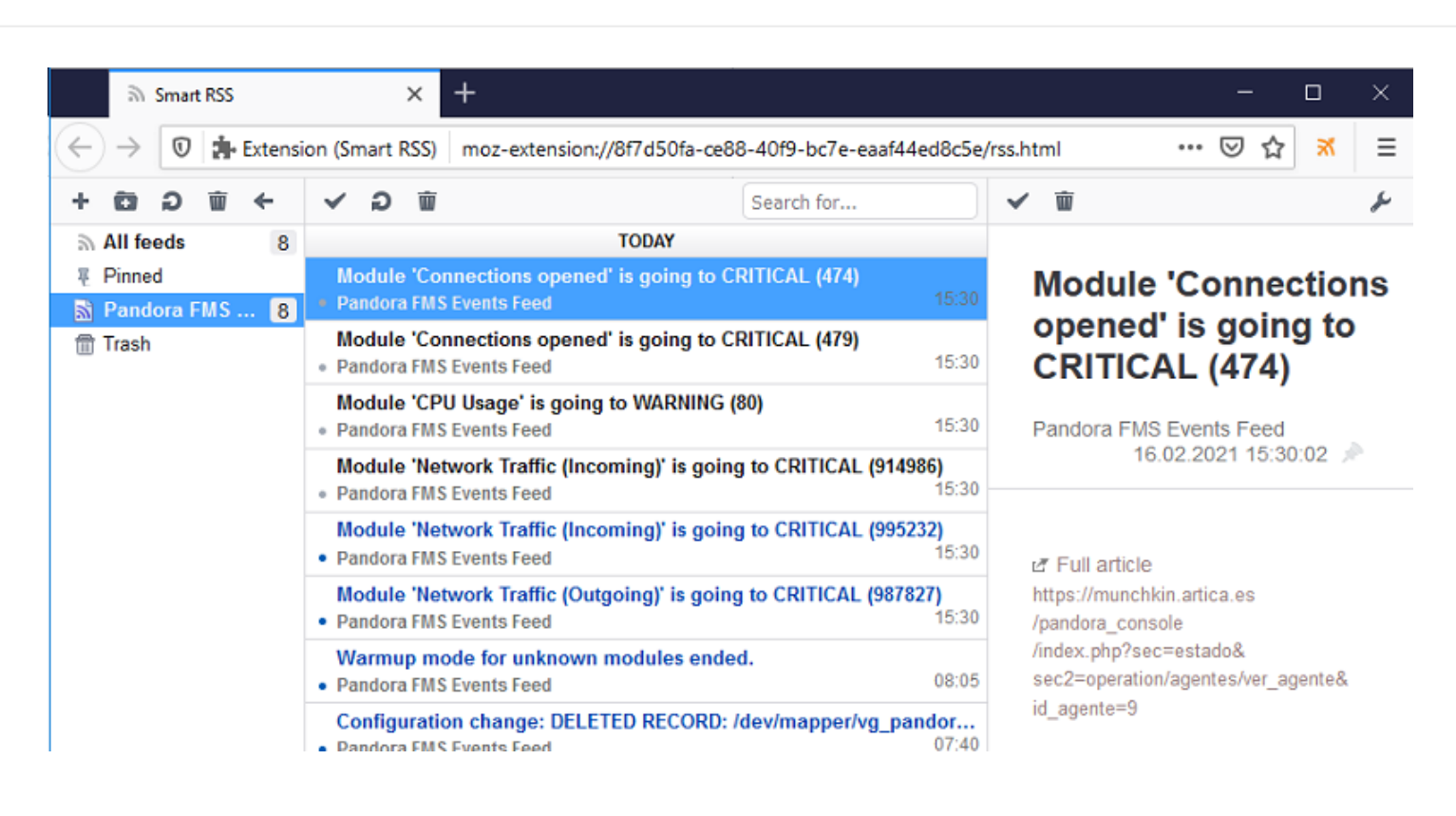

OK ボタン ちょうかん しょうかい しょうかい しょうかい

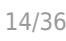

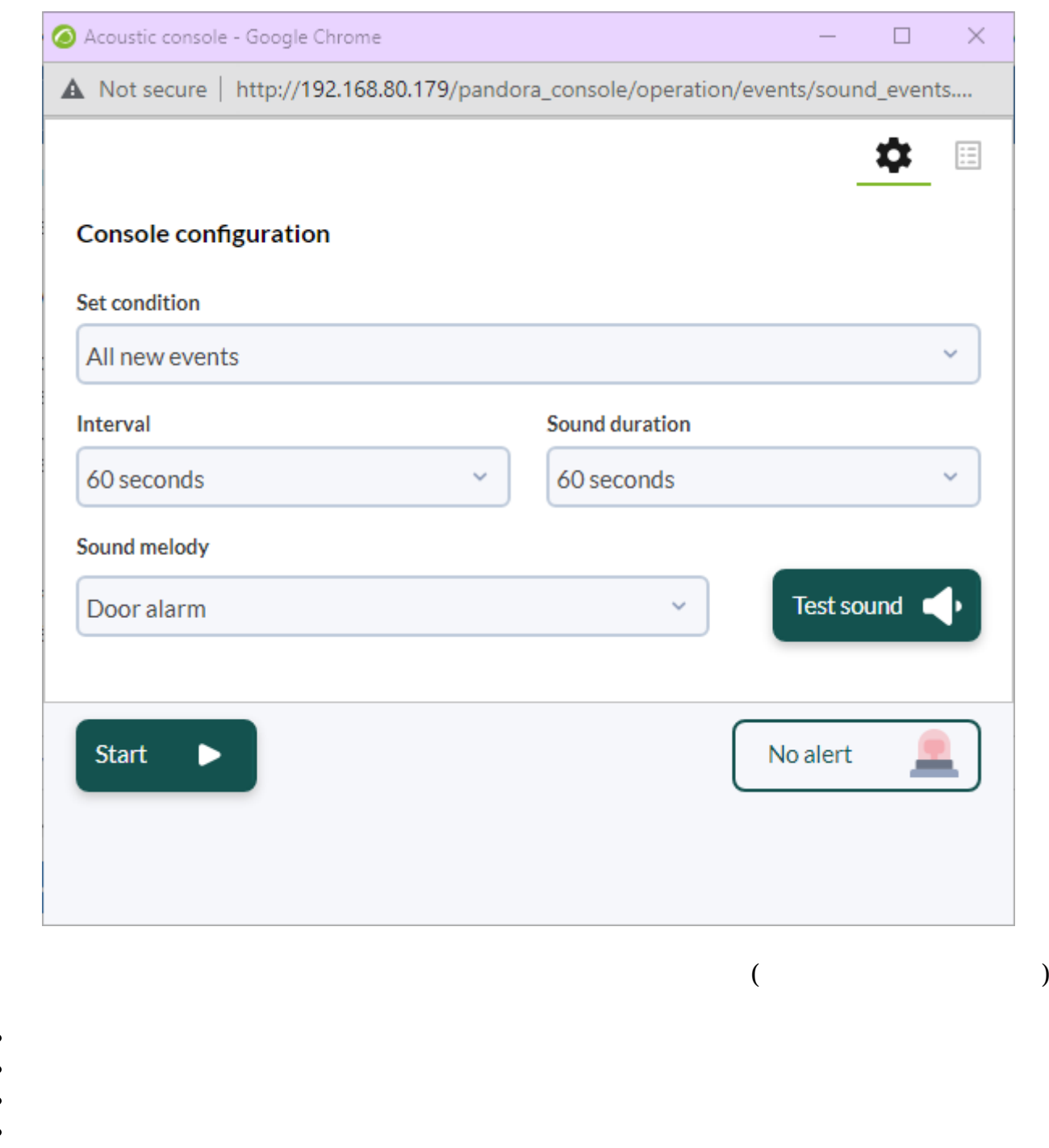

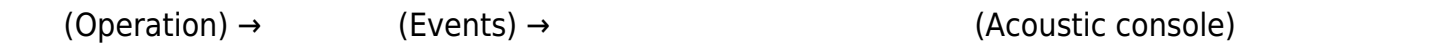

 $\bullet$ 

 $\ddot{\bullet}$ 

 $\bullet$ 

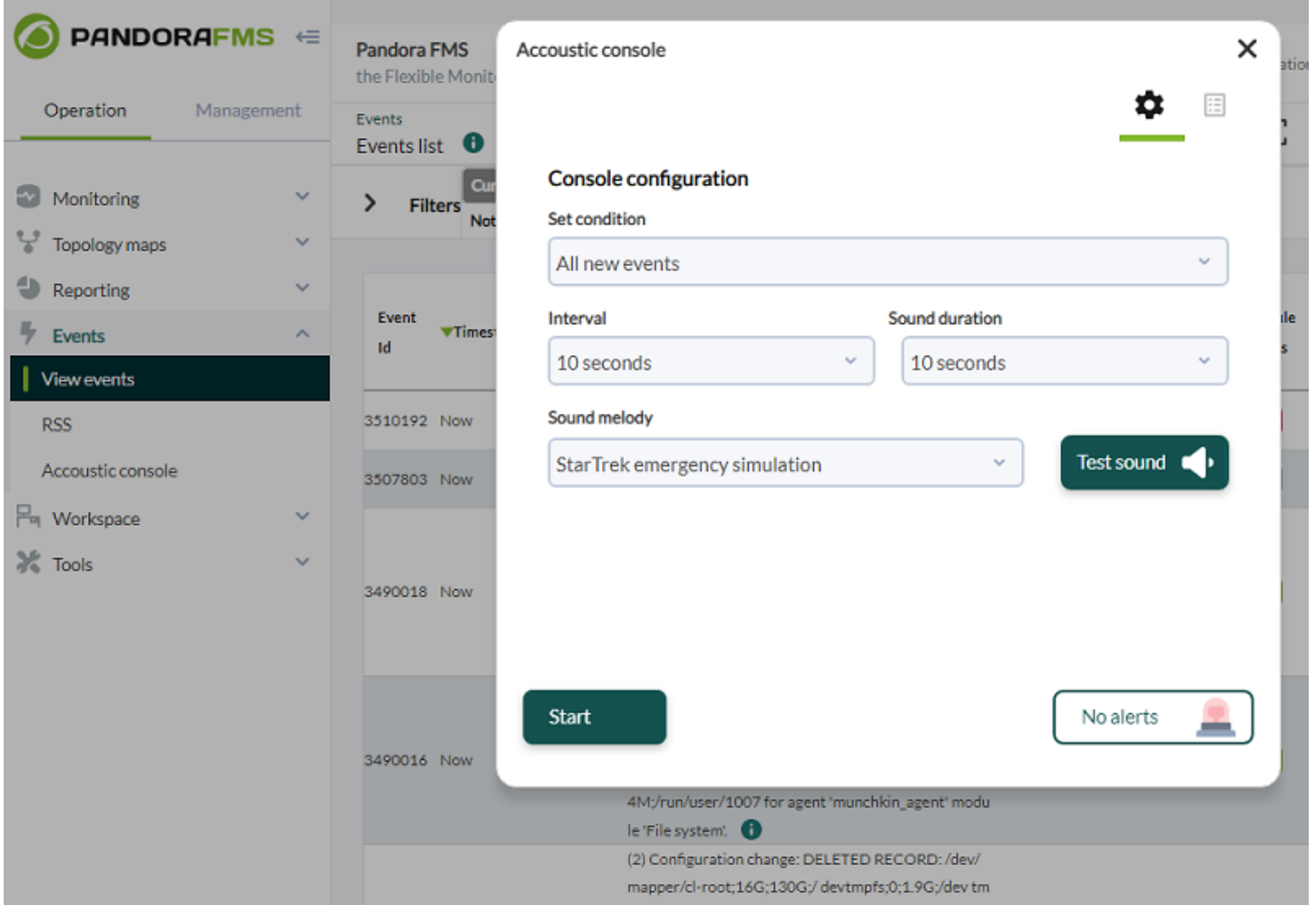

Google Chrome

 $\bigcirc$ 

 $10$ 

 $WAV$ 

/var/www/pandora\_console/include/sounds/

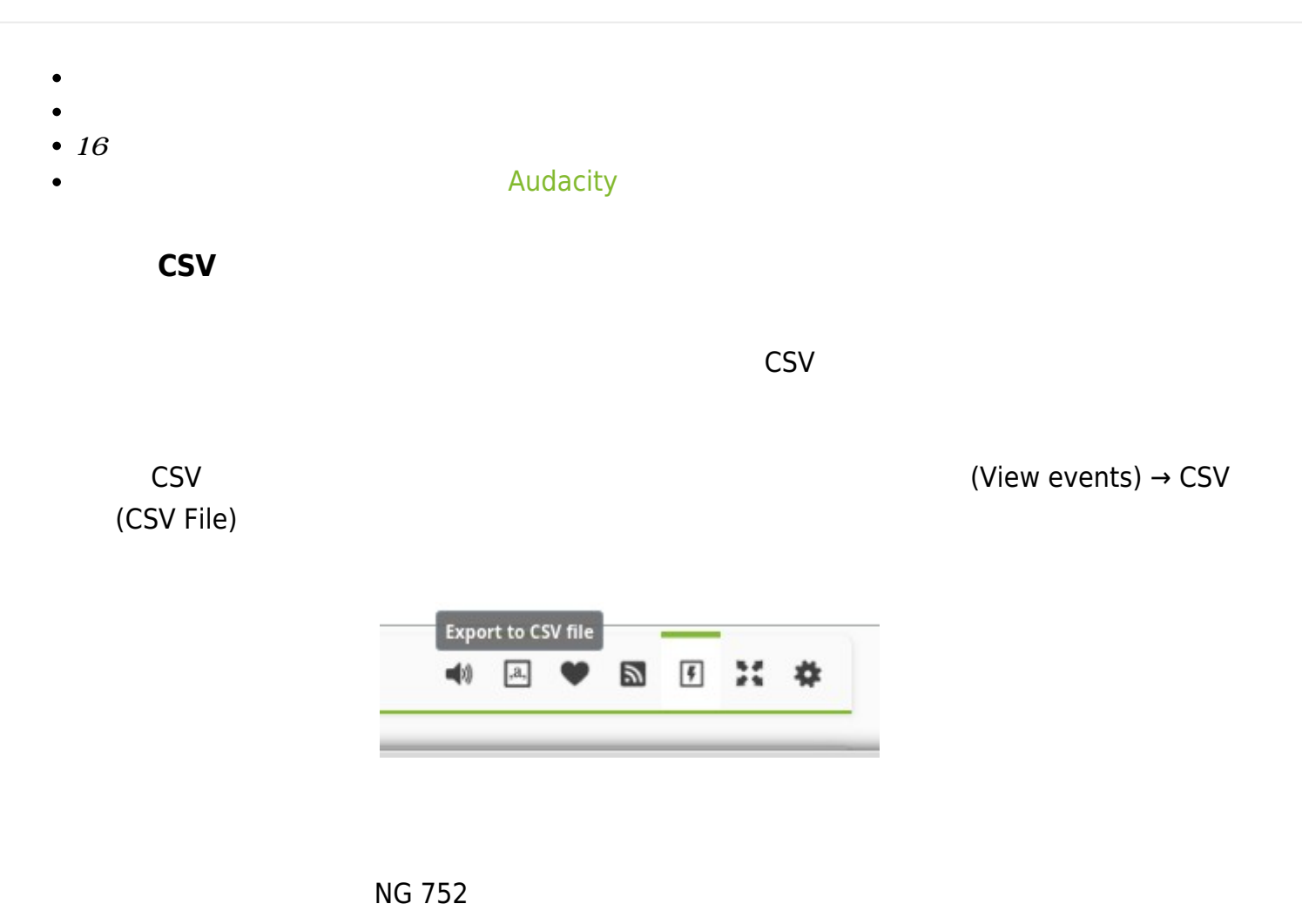

 $(Events) \rightarrow$  (statistics)

 $\odot$ 

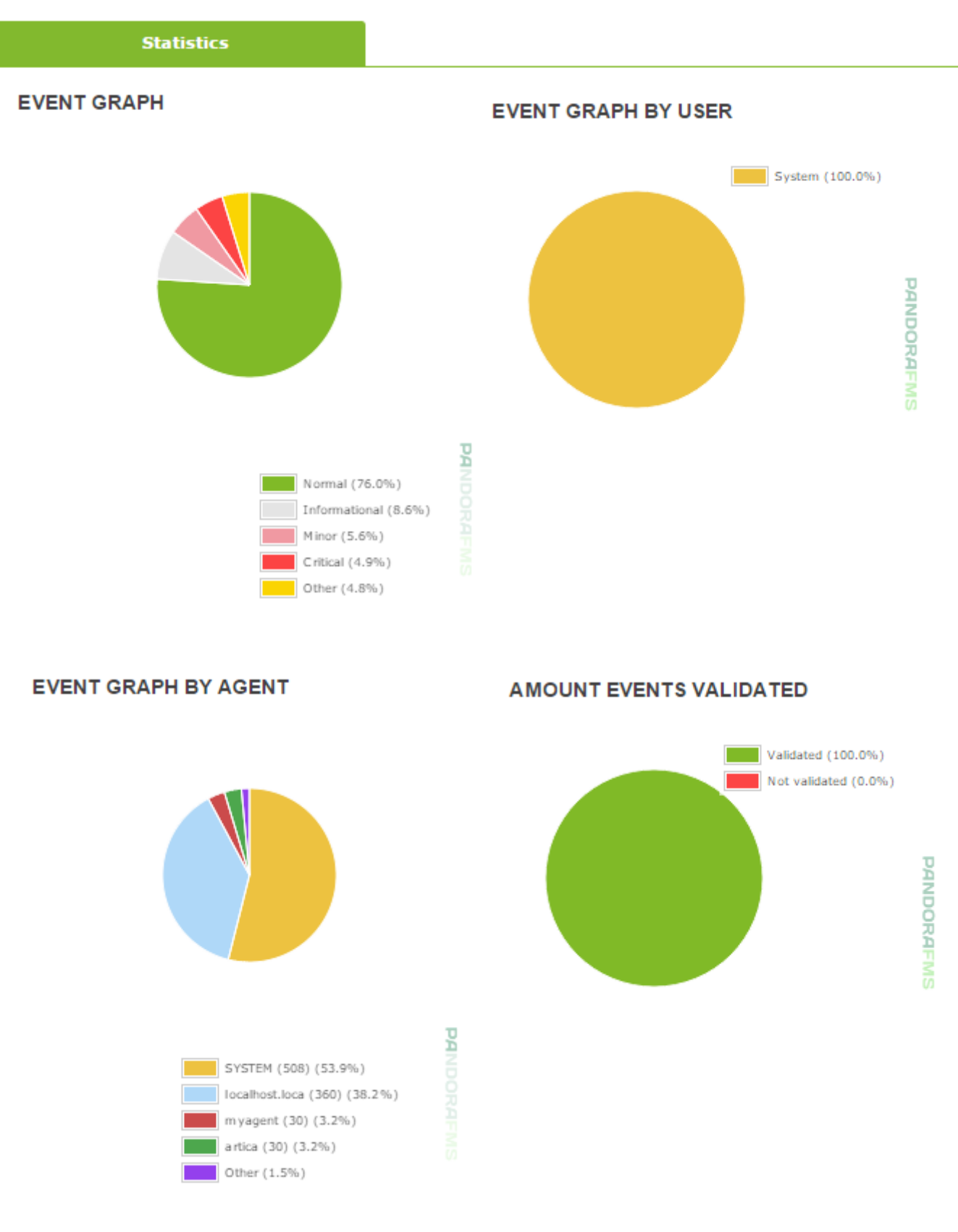

(Event graph)

(Event graph by user)

### (Event graph by agent)

### (Number of validated events)

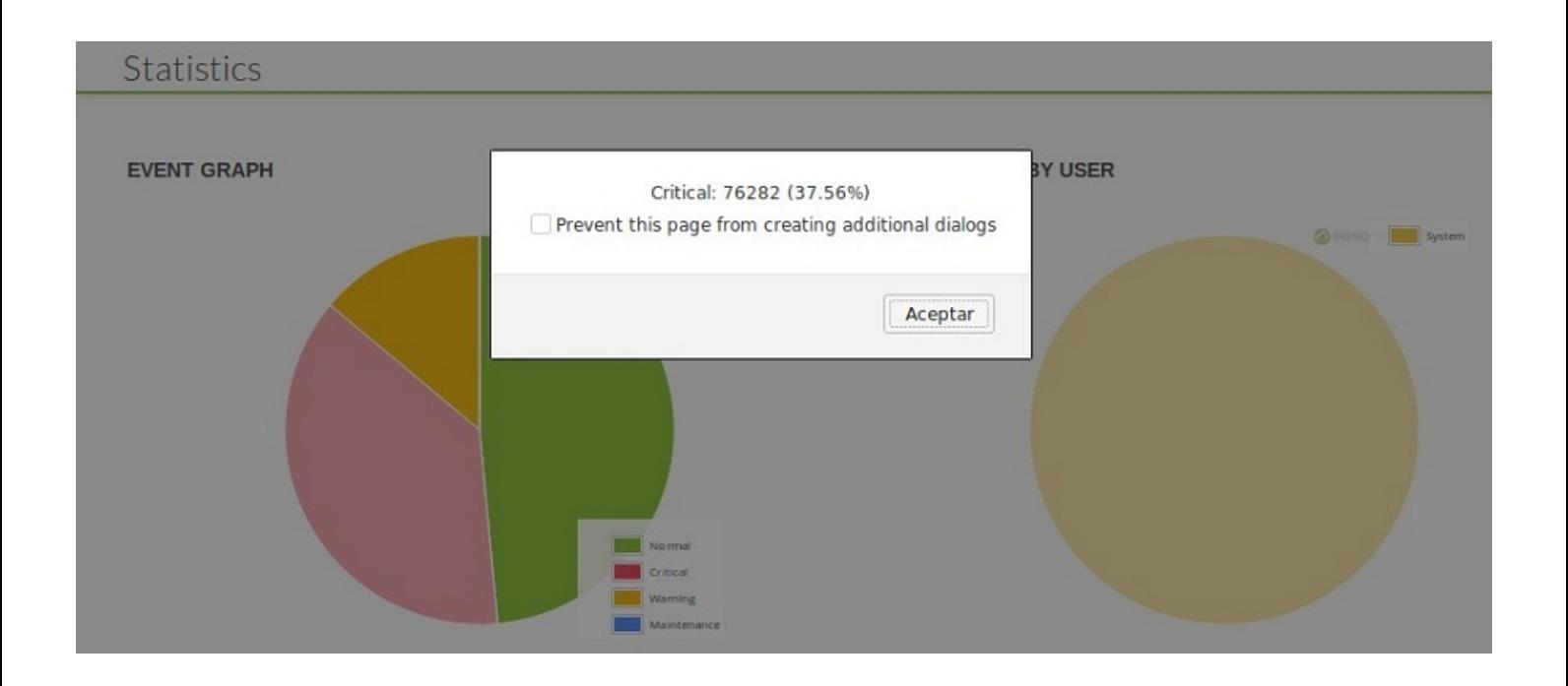

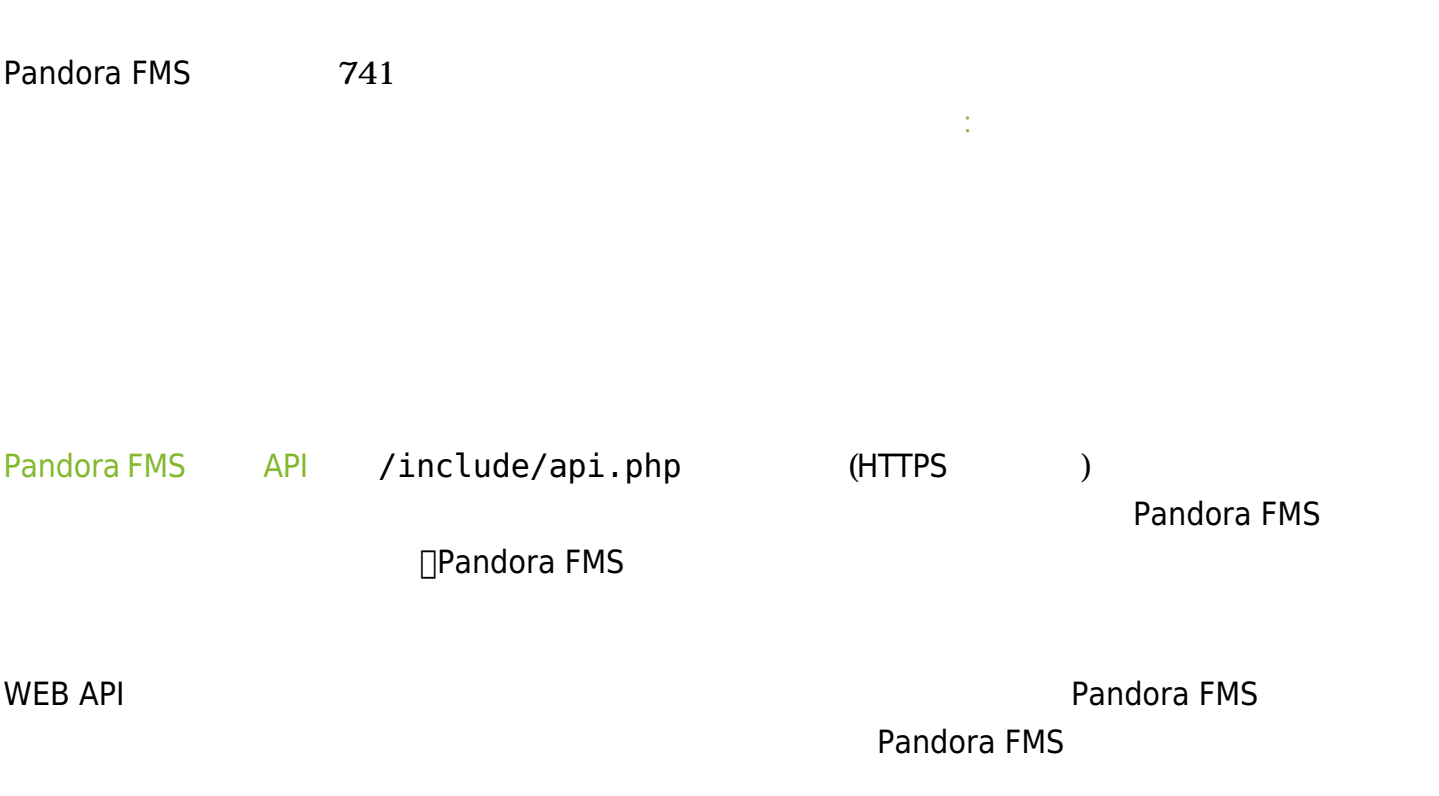

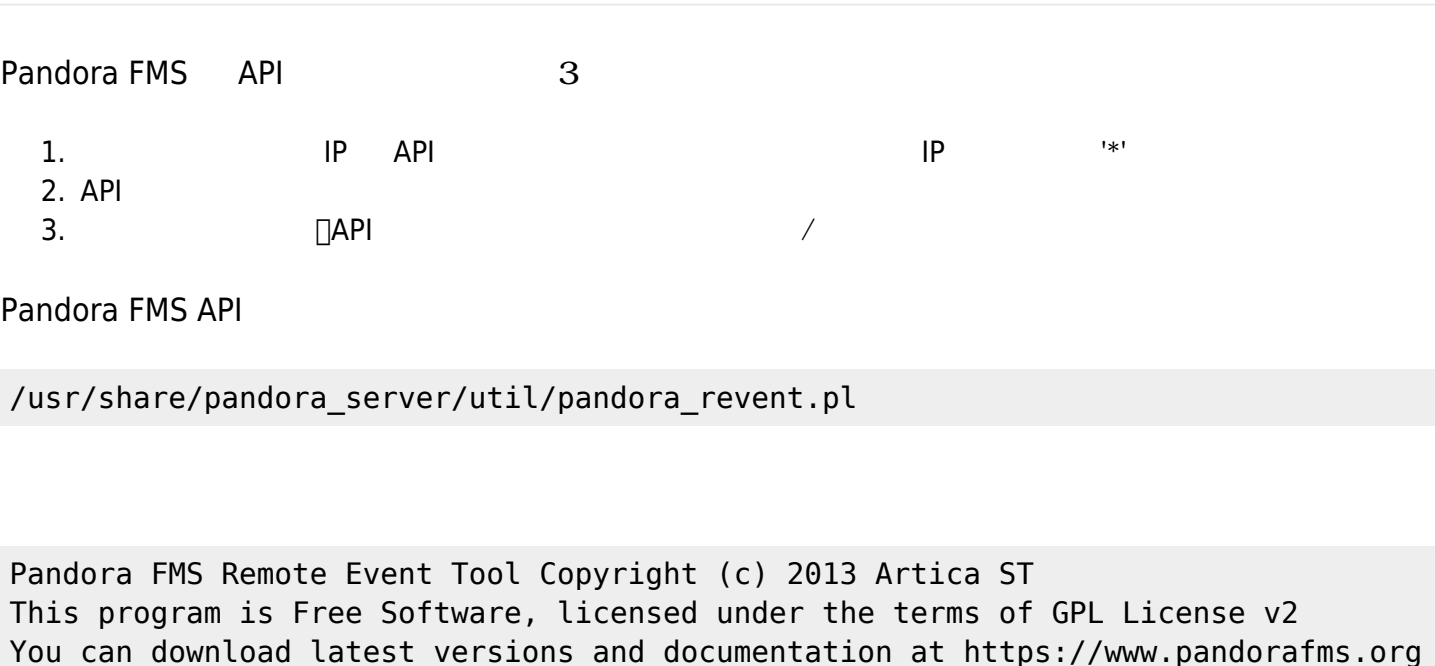

Options to create event:

```
./pandora revent.pl -p <path consoleAPI> -u <credentials> -create event <opts>
Where the options are:
  -u <credentials>:
     API credentials separated by comma: <api pass>,<user name>,<user pass>
 -name <event name>:
    Free text
  -group <id_group>:
    Group identifier (use 0 for 'all')
  -agent:
    Specify agent by identifier.
Optional parameters:
  [-status <status>] : 0 New, 1 Validated, 2 In process
 [-user <id user>] : Comment user (combine with -comment)
 [-type <event type>] : unknown, alert fired, alert recovered, alert ceased
         alert manual validation, system, error, new agent
          configuration_change, going_unknown, going_down_critical,
         going down warning, going up normal
  [-severity <severity>] :
         0 Maintenance,
         1 Informative,
         2 Normal,
         3 Warning,
         4 Critical,
         5 Minor,
         6 Major.
 [-am <id_agent_module>] : ID del modulo de agente origen del evento
 [-alert <id_alert_am>] : ID de la alerta/modulo origen del evento
 [-c_instructions <critical_instructions>]
```

```
 [-w_instructions <warning_instructions>]
```

```
 [-u_instructions <unknown_instructions>]
 [-user comment <comment>]
 [-owner user <owner event>] : Event proprietary, use login name
  [-source <source>] : ('Pandora' by default)
 [-tag <tags>] : Tag (must already exist in the system)
  [-custom_data <custom_data>] : Custom data must be a 64 base
                                   encoded JSON document (>=6.0)
 [-server id <server id>] : Server node ID (>=6.0)
        [-id extra <id extra>] : Extra ID
 [-agent name <Agent name>] : Agent name, do not mistake with alias.
 [-force create agent<0 o 1>] : It forces agent creation if it does not exist
that
                                   is why the parameter is 1 and it must have the
option
                                  agent name.
イベント生成 例: (\ インデントのために使用しています)
./pandora revent.pl \setminus-p https://$path consoleAPI/pandora console/include/api.php \
      -u $api_pass, $user_name, $user_pass \
     -create event \setminus -name "SampleEvent" \
                    -group 2 -agent 189 \ \backslash-status 0 \setminus -user "admin" -type "system" \
                    -severity 3 \backslash-am<sub>0</sub>-alert 9 \setminus -c_instructions "Critical instructions" \
                     -w_instructions "Warning instructions"
\mathcal{A}(\mathcal{A})./pandora revent.pl -p <path to consoleAPI> -u <credentials> -validate event
<options> -id <id event>
イベント承諾 サンプル:
./pandora revent.pl \setminus -p https://$path_consoleAPI/pandora/include/api.php \
    -u $api pass, $user name, $user pass \
    -validate event \setminus -id 234
                        unknown∏critical
warning
 going unknown[going down critical
```
going down warning

 $\odot$ 

### **(pandora revent create)**

 $\Box$ pandora revent

#### /usr/share/pandora\_server/util/pandora\_revent\_create.pl

Pandora FMS イベント トラント HTTP/HTTPS

 $\odot$ 

Pandora FMS Remote Event Tool Copyright (c) 2013 Artica ST This program is Free Software, licensed under the terms of GPL License v2 You can download latest versions and documentation at http://www.pandorafms.org Options to create event: ./pandora revent create.pl -p <path to consoleAPI> -u <credentials> create\_event <options> Where options: -u <credentials> : API credentials separated by comma: <api\_pass>,<user>,<pass> -name <event name> : Free text -group <id group> : Group ID (use 0 for 'all') -agent : Agent ID Optional parameters: [-status <status>] : 0 New, 1 Validated, 2 In process [-user <id user>] : User comment (use in combination with comment option) [-type <event\_type>] : unknown, alert\_fired, alert\_recovered, alert\_ceased alert manual validation, system, error, new agent configuration change, going unknown, going\_down\_critical, going down warning, going up normal [-severity <severity>] : 0 Maintance, 1 Informative, 2 Normal, 3 Warning, 4 Crit, 5 Minor, 6 Major [-am <id agent module>] : ID Agent Module linked to event [-alert <id alert am>] : ID Alert Module linked to event [-c\_instructions <critical\_instructions>] [-w\_instructions <warning\_instructions>] [-u\_instructions <unknown\_instructions>] [-user\_comment <comment>] [-owner\_user <owner event>] : Use the login name, not the descriptive [-source <source>] : (By default 'Pandora')

 $\odot$ 

 [-tag <tags>] : Tag (must exist in the system to be imported) [-custom\_data <custom\_data>] : Custom data should be a base 64 encoded JSON document (>=6.0) [-server\_id <server\_id>] : The pandora node server\_id (>=6.0) Example of event generation: ./pandora\_revent\_create.pl -p http://localhost/pandora\_console/include/api.php -u 1234,admin,pandora -create\_event -name "SampleEvent" -group 2 -agent 189 -status 0 -user "admin" -type "system" -severity 3 -am 0 -alert 9 -c\_instructions "Critical instructions" w\_instructions "Warning instructions" 最初に、API アクセス 有効にする設定 必要があります。それには、 の 3つのステップ 1. . API アクセス 許可する IP 設定します (\* を指定すると全 IP アドレスになります) 2. . API パスワード 設定します 3. . 通常 ユーザ/パスワードまたは、API 定義したユーザ 利用します が、going\_unknown, going\_down\_critical または going\_down\_warning のいずれかでなければいけま 例: /pandora\_revent\_create.pl -p http://192.168.50.12/pandora\_console/include/api.php -u pandora12,admin,pandora -create\_event -name "Another nice event" -group 0 -type "system" -status 0 severity 4 -user "davidv" -owner\_user "admin" -source "Commandline" -comment "Prueba de comentario"

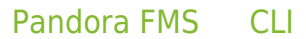

perl pandora\_manage.pl /etc/pandora/pandora\_server.conf --create\_event 'Custom event' system Firewalls 'localhost' 'module' 0 4 'admin' '{"Location": "Office", "Priority": 42}'

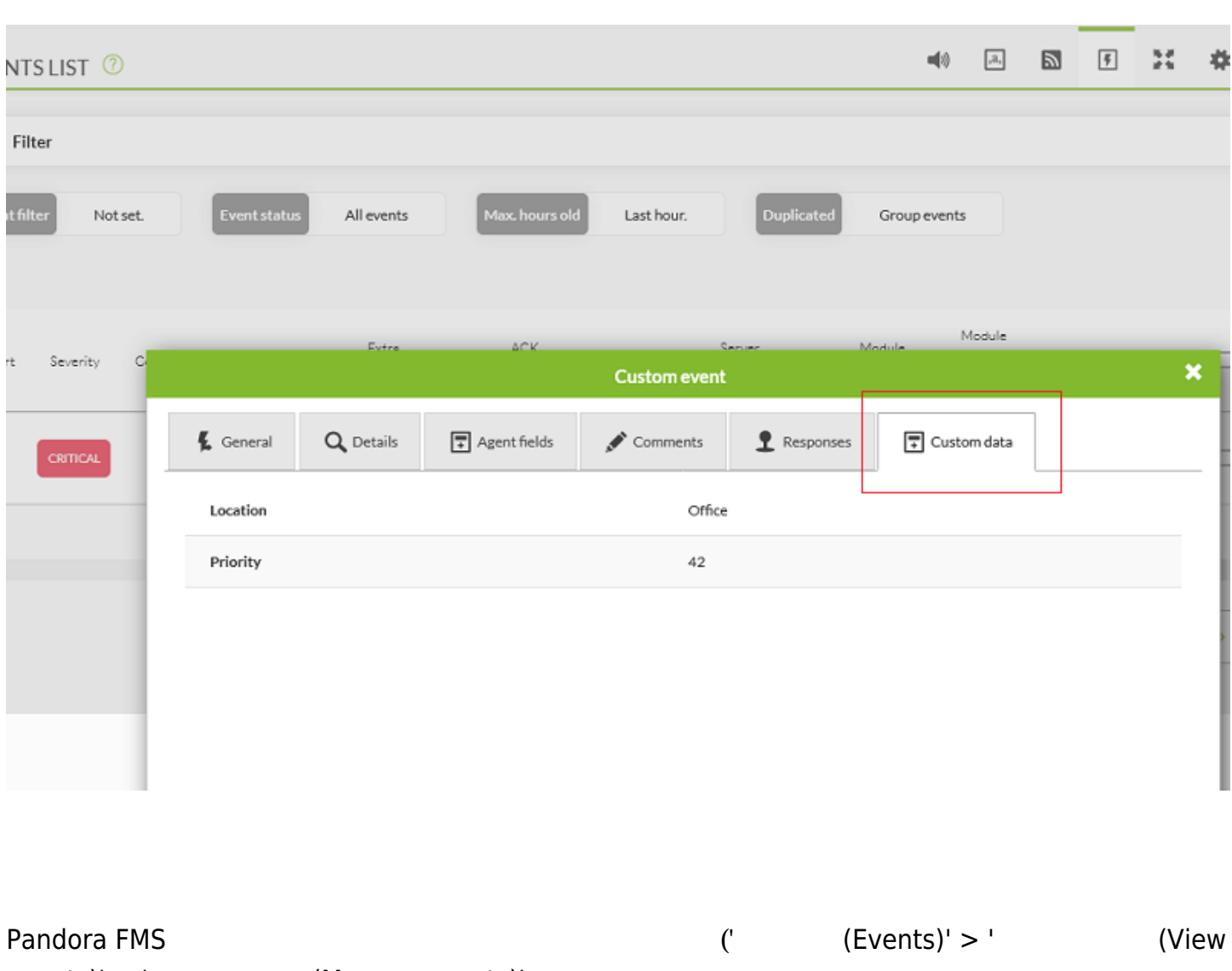

events)' > ' (Manage evnets)'  $\bullet$  $\bullet$  $\bullet$ **国 1 平 日** (Events) → (View events)  $($ Manage events) → (Custom columns)

 $\bullet$ 

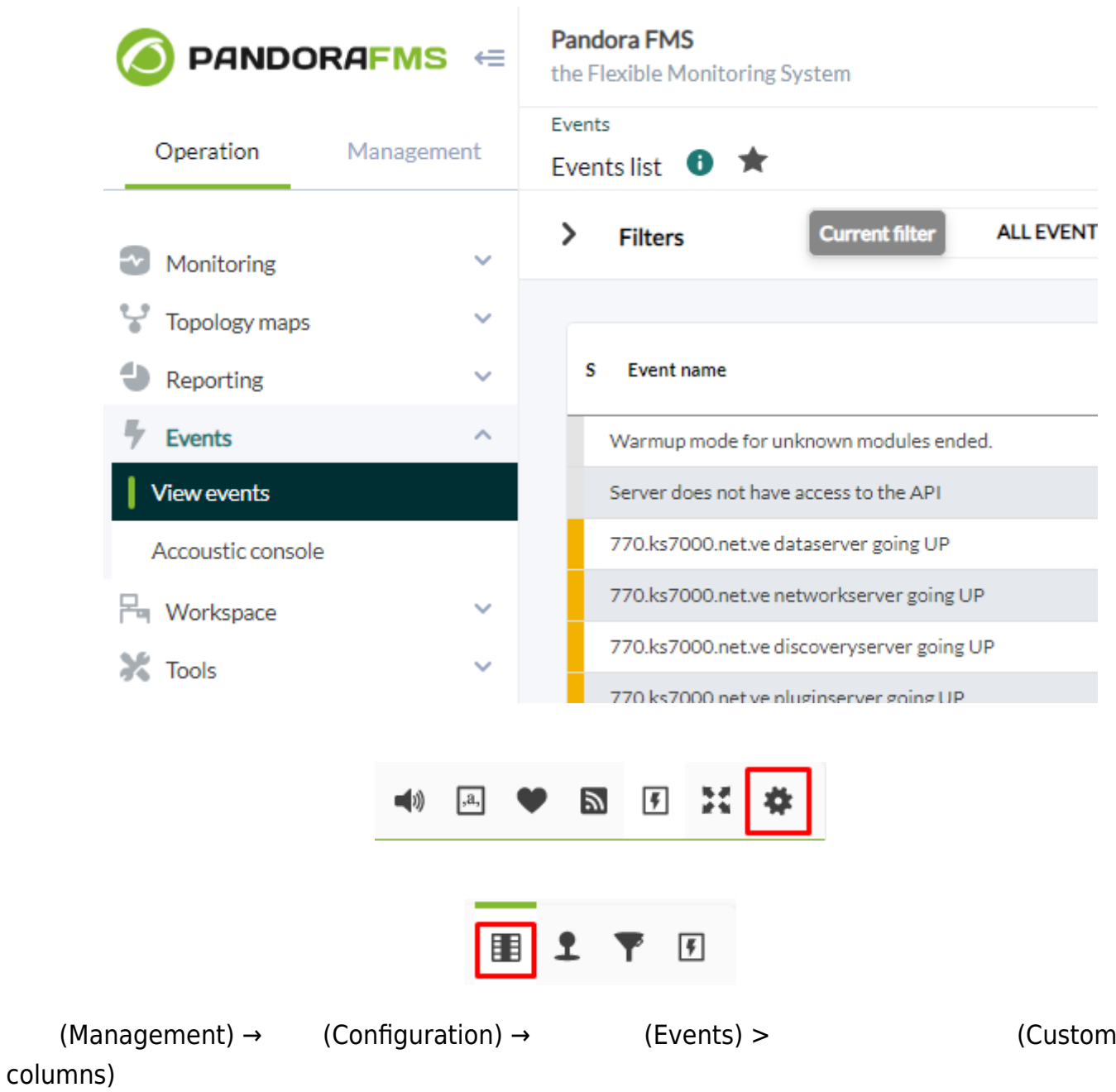

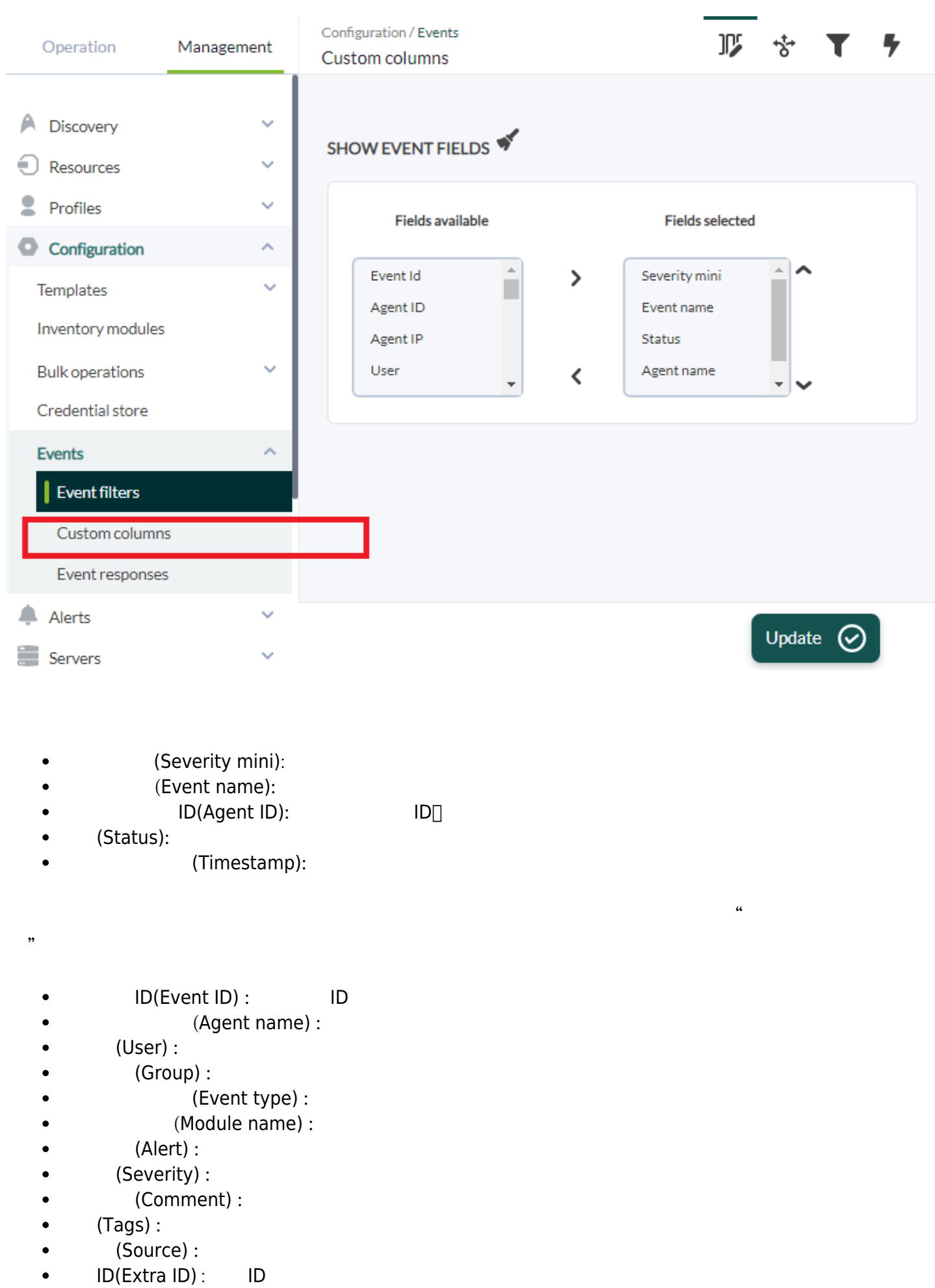

- $\bullet$
- 
- $(Owner)$  :<br>-  $ACK$ (ACK Timestamp) :

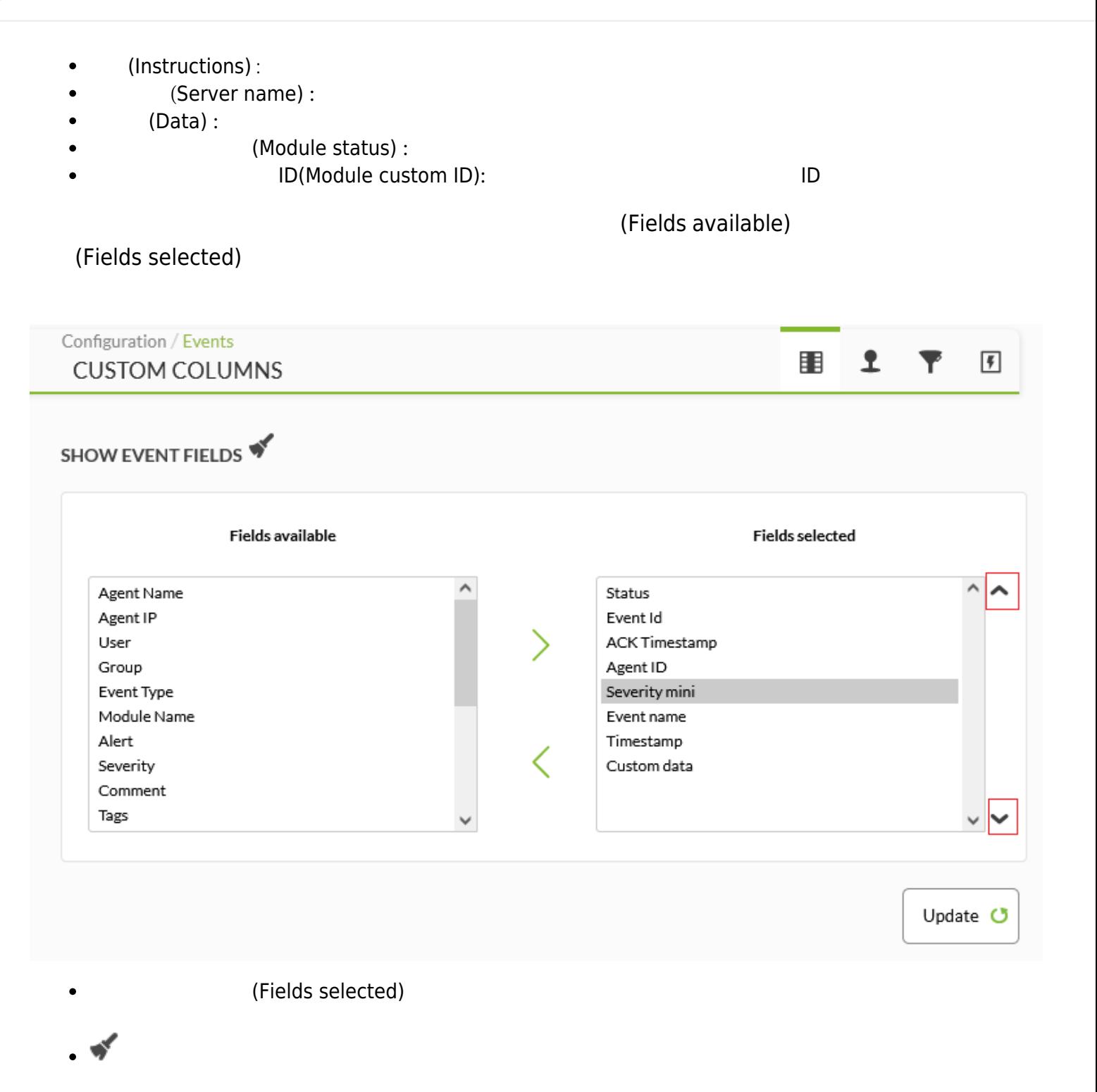

(Update)

 $\odot$ 

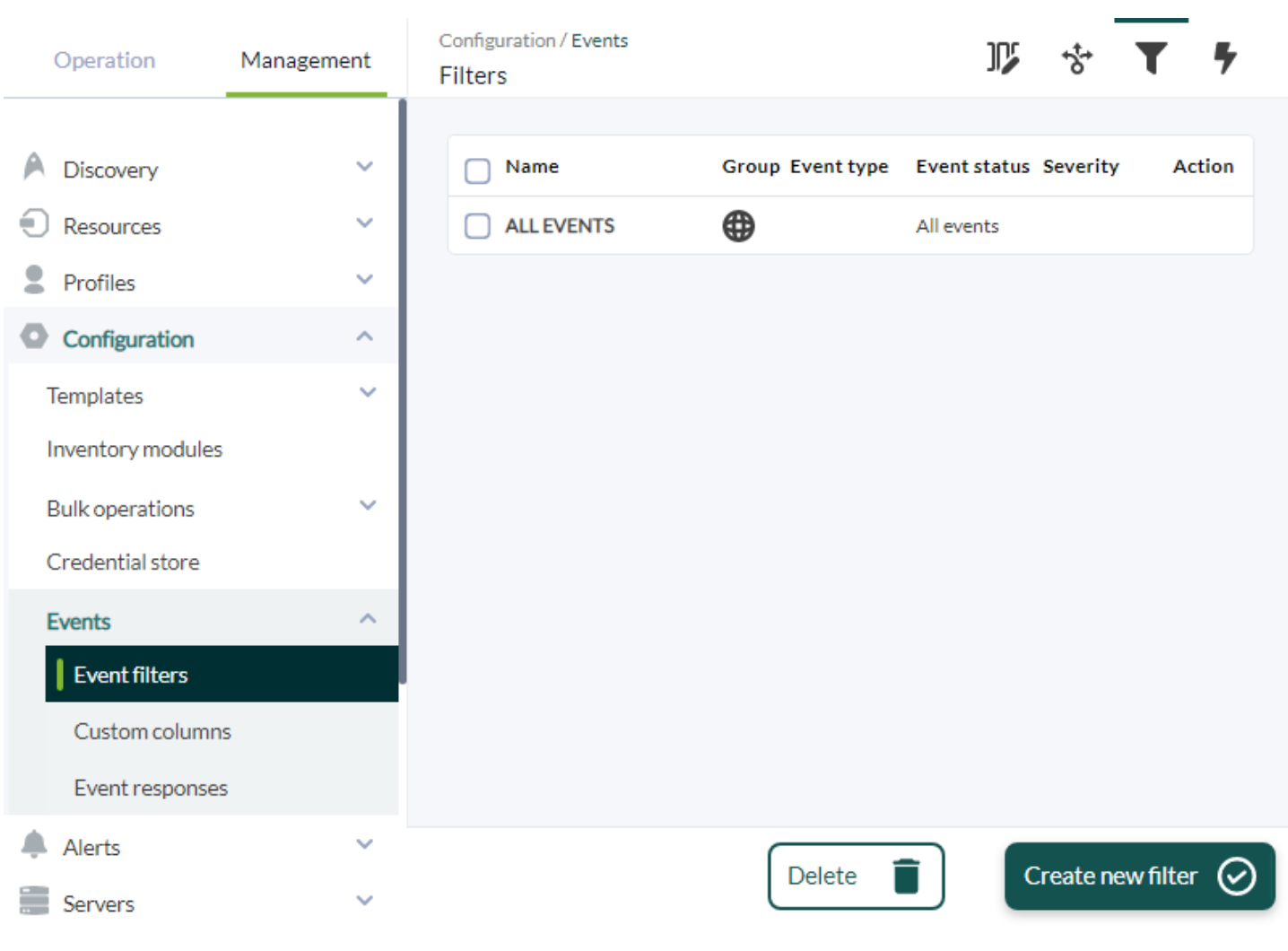

(Create new Filter)

 $\bullet$ 

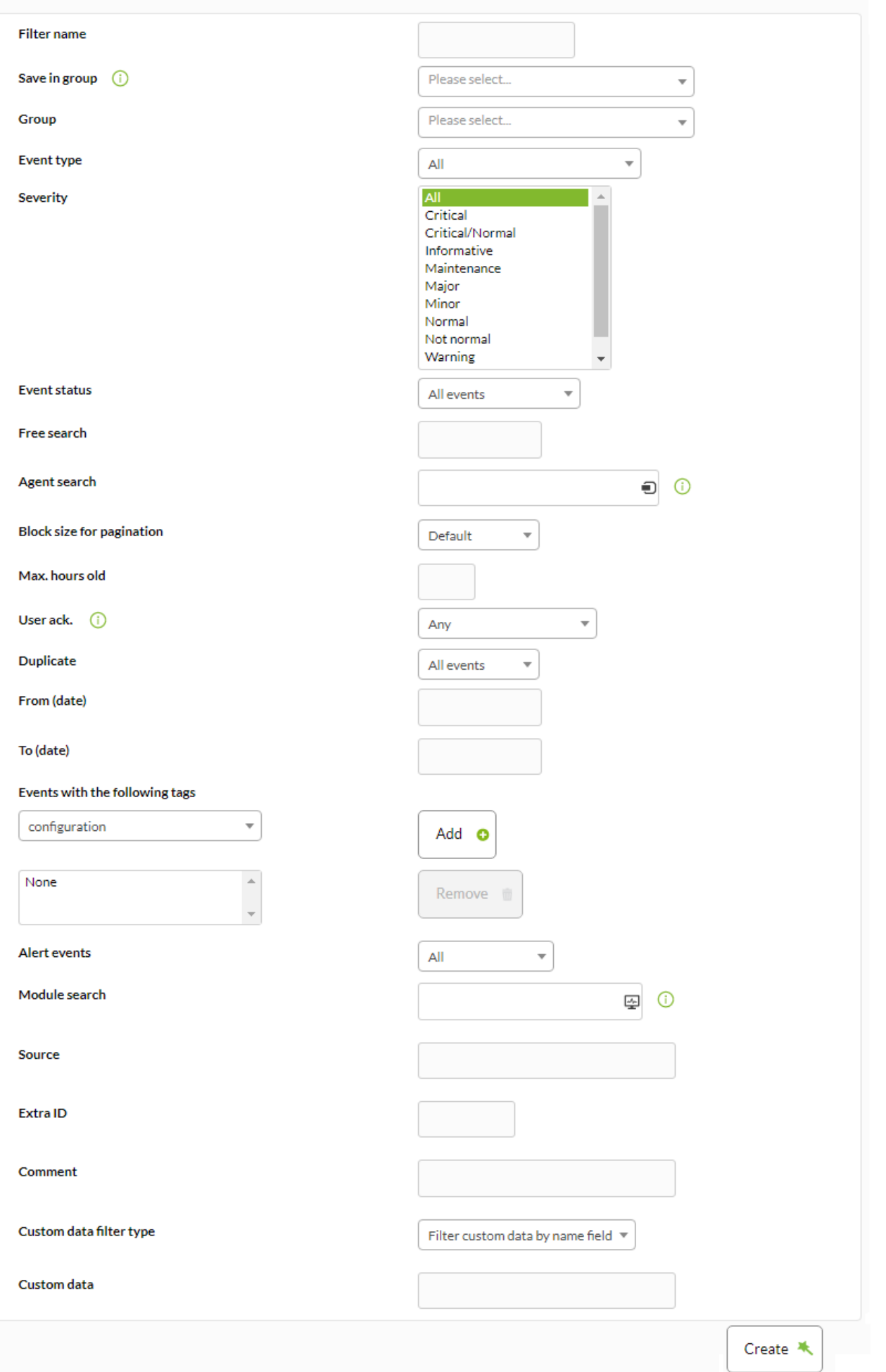

Pandora FMS v7.0NG.760 - OUM 760 - MR 52 Page generated on 2022-04-06 08:53:57

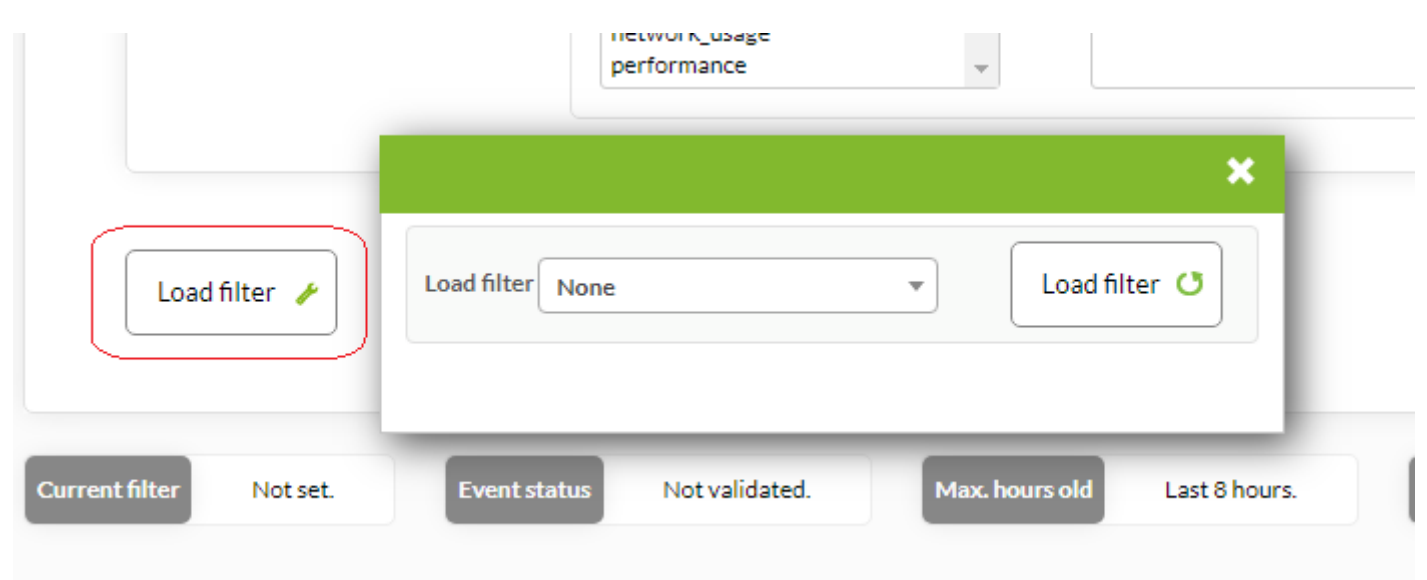

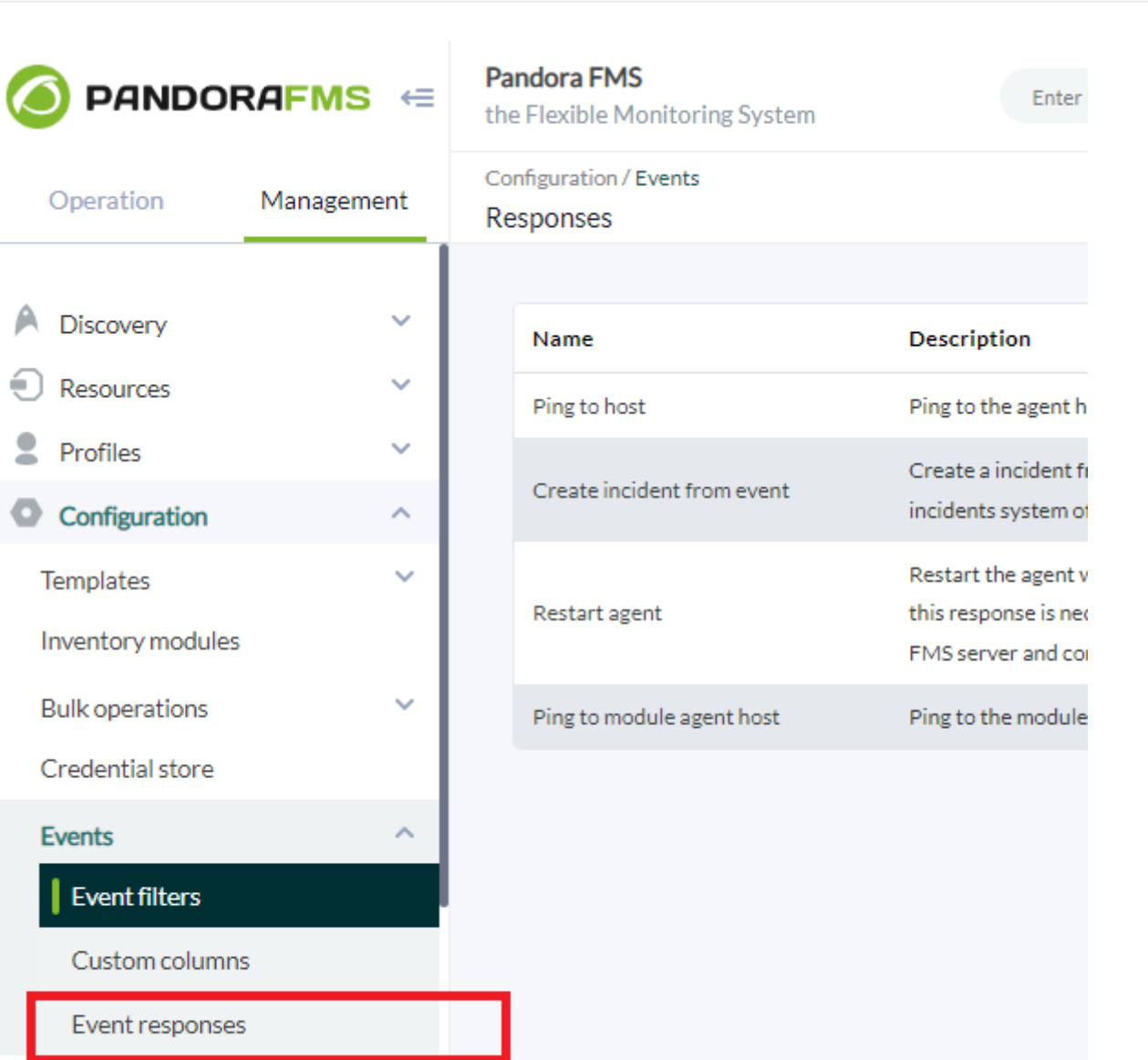

Alerts

[Integria IMS](https://integriaims.com/docs/en/start)

**□Integria IMS** 

 $\ddot{\mathbf{v}}$ 

## Configuration / Events

#### Responses

 $\bigcirc$ 

**Ⅳ ☆ ▼ ラ** 

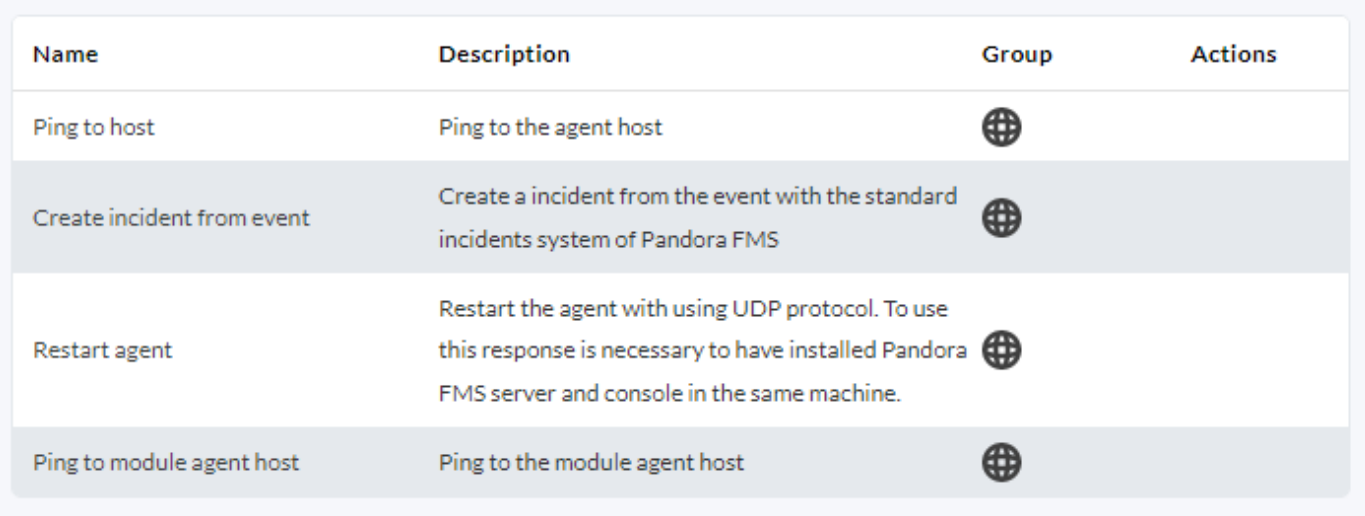

 $\overline{C}$ 

Create response  $\bigodot$ 

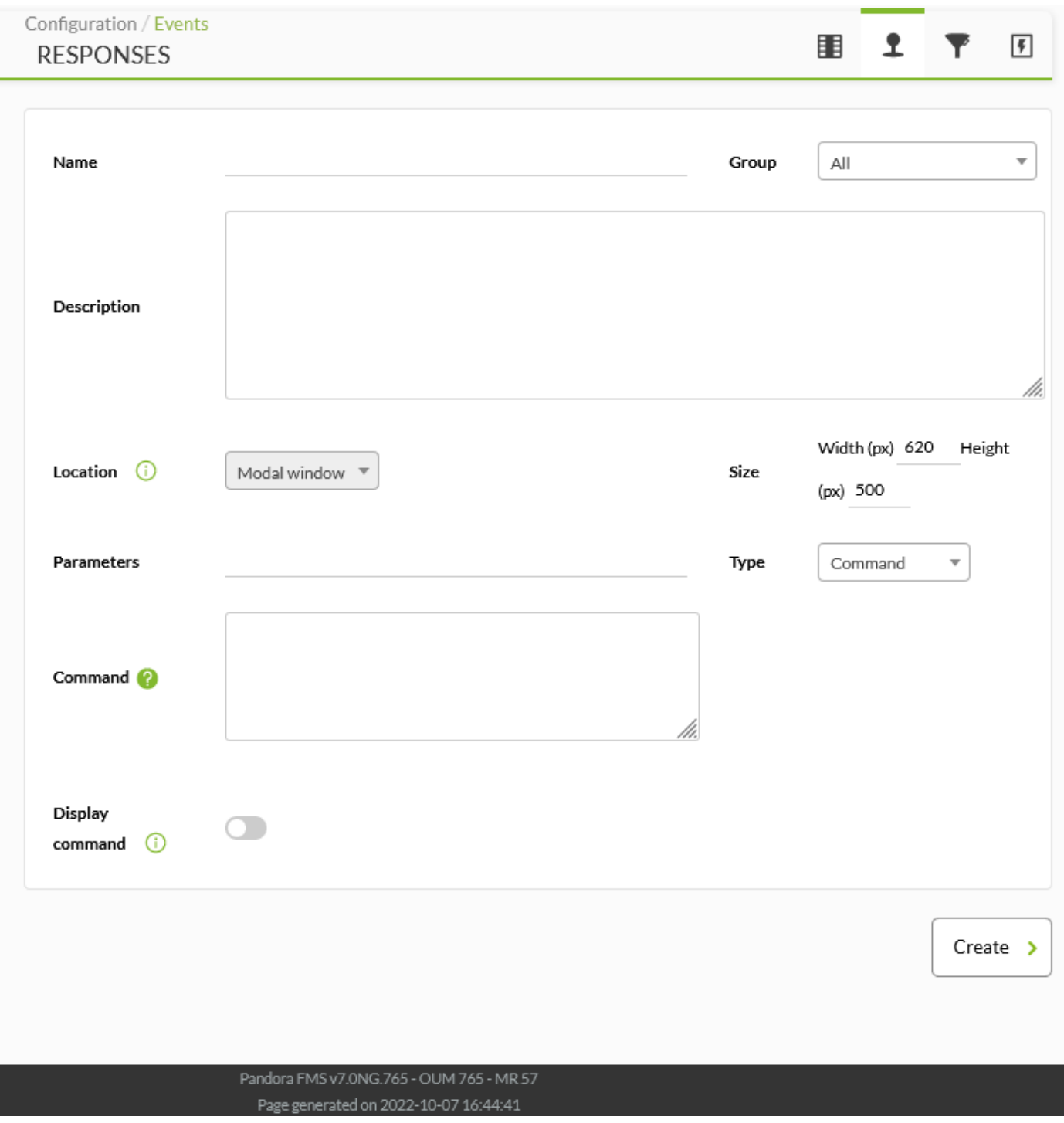

(Parameters)

**\_agent\_address\_**

エージェントアドレス.

**\_agent\_id\_**

**\_agent\_name\_**

**\_alert\_id\_**

**\_command\_timeout\_**

**\_current\_user\_**

**\_current\_username\_**

**\_customdata\_json\_**

**\_customdata\_text\_**

ID $\Box$ 

イベント 関連するアラート ID

応答 実行したユーザの ID

 $(\quad)$ 

JSON フォーマット カスタムデータからすべての情報 取得。

 $\Box$ X  $\Box$ 

**\_event\_date\_**

**\_event\_extra\_id\_**

**\_event\_id\_**  $ID[]$ **\_event\_instruction\_**

ID $\Box$ 

**\_event\_severity\_id\_**

 $\mathsf{ID} \square$ 

**\_event\_severity\_text\_**  $($ 

**\_event\_source\_**

**\_event\_status\_**

 $(new, validated$  event in process)

**\_event\_tags\_**

**\_event\_text\_**

**\_event\_type\_**

**\_group\_id\_**

**\_group\_name\_**

(System, going into Unknown Status...)[ **\_event\_utimestamp\_** utimestamp

 $ID[]$ 

**\_group\_contact\_**

エージェント グループ [連絡先情報](https://pandorafms.com/manual/!current/ja/documentation/pandorafms/management_and_operation/11_managing_and_administration#グループ作成)。 **\_module\_address\_**

**\_module\_id\_**

Pandora FMS

 $ID[]$ 

**\_user\_id\_**

**\_owner\_username\_**

**\_owner\_user\_**

**\_node\_name\_**

*メタコンソール ノードにおける*ノード ID。

**\_node\_id\_**

**\_module\_name\_**